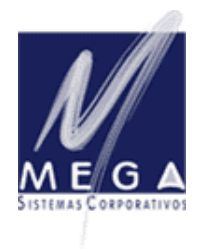

*Partner InformAction Consultoria Empresarial*

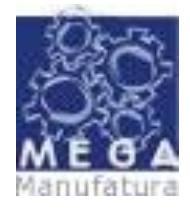

*Manual Conceitual – Vertical Manufatura Versão 3.17 – Revisada em 30/09/2006*

# **Apresentação / Objetivos – VOLUME 2**

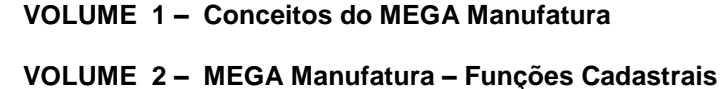

**VOLUME 3 – MEGA Manufatura – Funções Operacionais**

**VOLUME 4 – MEGA Manufatura – Funções de Planejamento**

**VOLUME 5 – MEGA Manufatura – Funções de Custeio – Custo Padrão**

**VOLUME 6 – MEGA Manufatura – Funções de Custeio – Custo Contábil**

<span id="page-0-0"></span>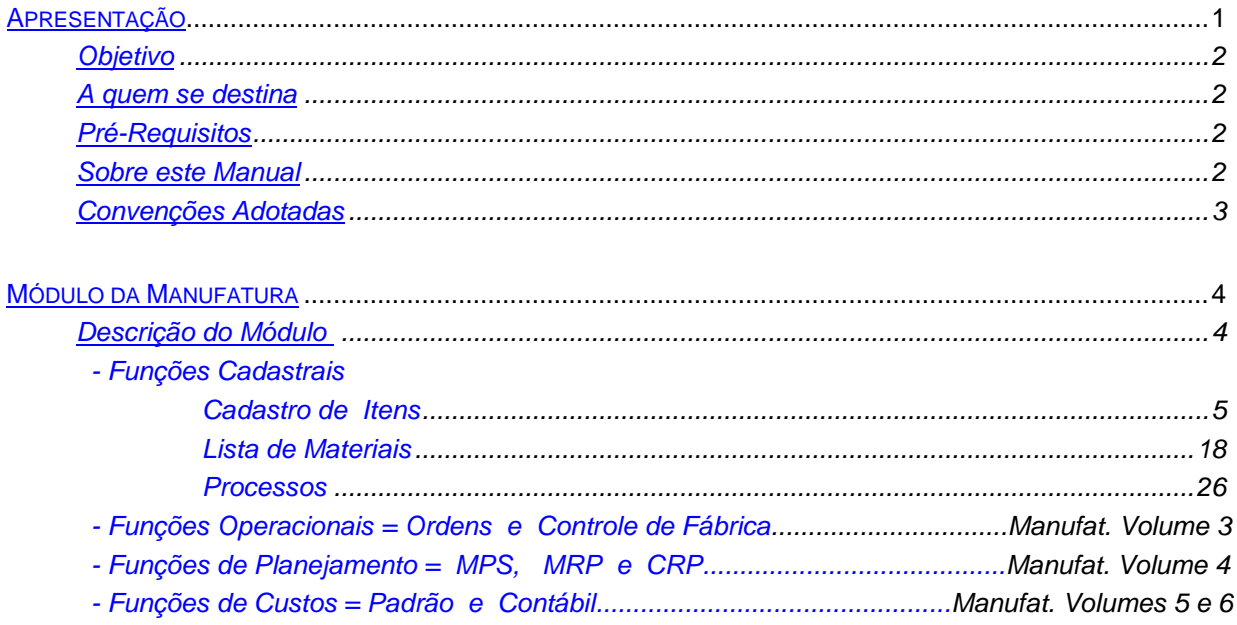

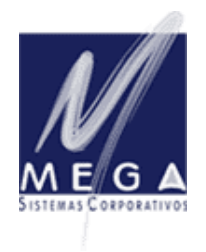

*Partner InformAction Consultoria Empresarial*

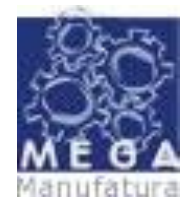

*Manual Conceitual – Vertical Manufatura Versão 3.17 – Revisada em 30/09/2006*

# **Apresentação**

# <span id="page-1-0"></span>*Objetivo*

O Intuito desse material é esclarecer os conceitos e praticas adotadas no desenvolvimento do modulo. É importante a completa absorção desse material antes da operação dos processos, pois os mesmos envolvem novos conceitos.

# <span id="page-1-1"></span>*A quem se destina*

<span id="page-1-2"></span>Aos profissionais (sejam do suporte técnico ou consultores de implantação) ligados a todos os processos do Mega Manufatura.

# *Pré-Requisitos*

<span id="page-1-3"></span>Para a leitura deste material, é pré-requisito **conhecimentos de Fundamentos de Manufatura e seus conceitos**, além da leitura dos Manuais dos Módulos Adm.Materiais e Distribuição.

# *Sobre este Manual*

O intuito deste material é somente servir como referência para o acompanhamento durante a operacionalização do módulo. Nele, você encontrará uma breve descrição de cada processo, dicas dos principais atributos, além de breves exemplos. O objetivo deste manual não é auxiliálo no processo de implantação do sistema. Para isso, entre em contato com a área de consultoria da Mega Serviços e/ou da Unidade que efetuam a implantação/venda do sistema.

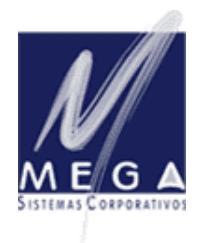

*Partner InformAction Consultoria Empresarial*

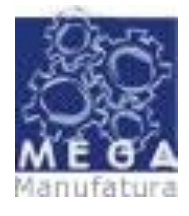

*Manual Conceitual – Vertical Manufatura Versão 3.17 – Revisada em 30/09/2006*

# <span id="page-2-0"></span>*Convenções Adotadas*

Um sinal de adição ( + ) entre duas teclas significa que você deve pressionar essas teclas simultaneamente. Por exemplo, "pressione ALT+TAB" significa que você deve manter a tecla ALT pressionada enquanto pressiona TAB.

Quando o texto estiver em *itálico*, indica o nome de um componente do Windows, por exemplo: *check box*, *combo box*, etc.

Já quando o texto estiver em **negrito**, indica o nome de um componente do Mega2000, por exemplo: **Nome Usuário**, **Pasta Geral**, etc.

Os ícones a seguir identificam os diferentes tipos de texto que podem ser encontrados neste material:

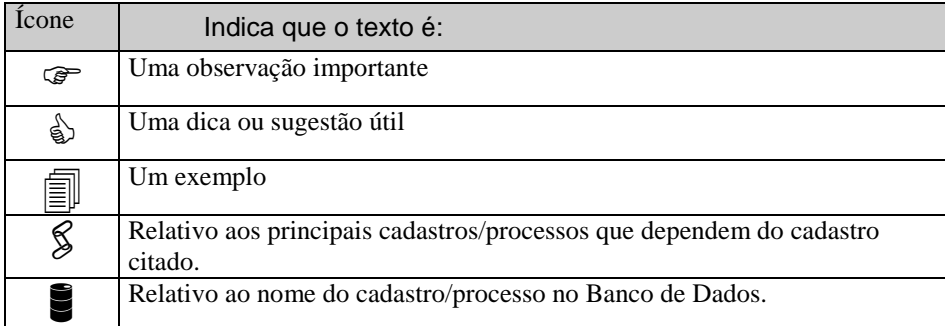

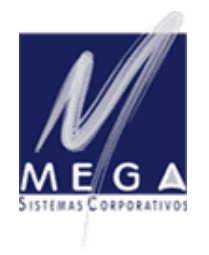

*MEGA Sistemas Corporativos Partner*

*InformAction Consultoria Empresarial*

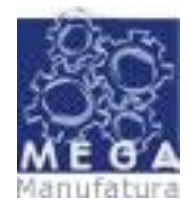

*Manual Conceitual – Vertical Manufatura Versão 3.17 – Revisada em 30/09/2006*

# **Descrição do Módulo – Funções Cadastrais**

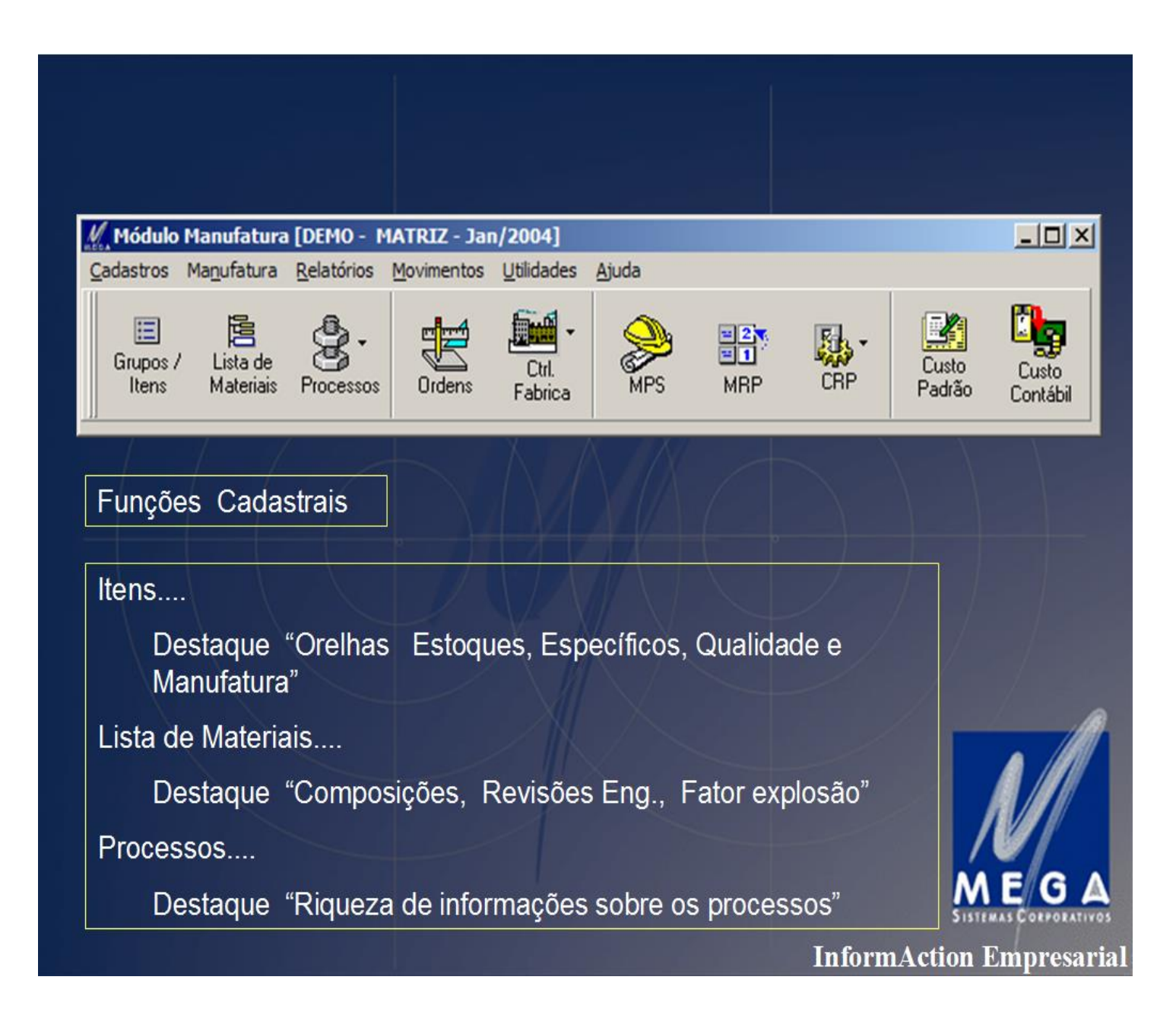

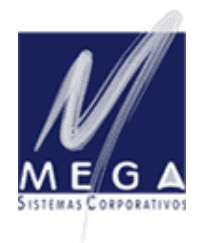

*MEGA Sistemas Corporativos Partner InformAction Consultoria Empresarial*

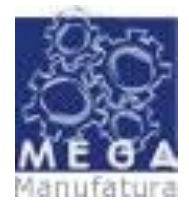

*Manual Conceitual – Vertical Manufatura Versão 3.17 – Revisada em 30/09/2006*

# **Funções cadastrais – Itens**

Amplamente descrito no manual do módulo de materiais, aqui merece destaque em funções ligadas a gestão da manufatura, principalmente nas **"orelhas" ou "paginas" de Estoques, Específicos, Qualidade e Manufatura.**

O cadastro de itens se envolve em todas as funções do manufatura ....

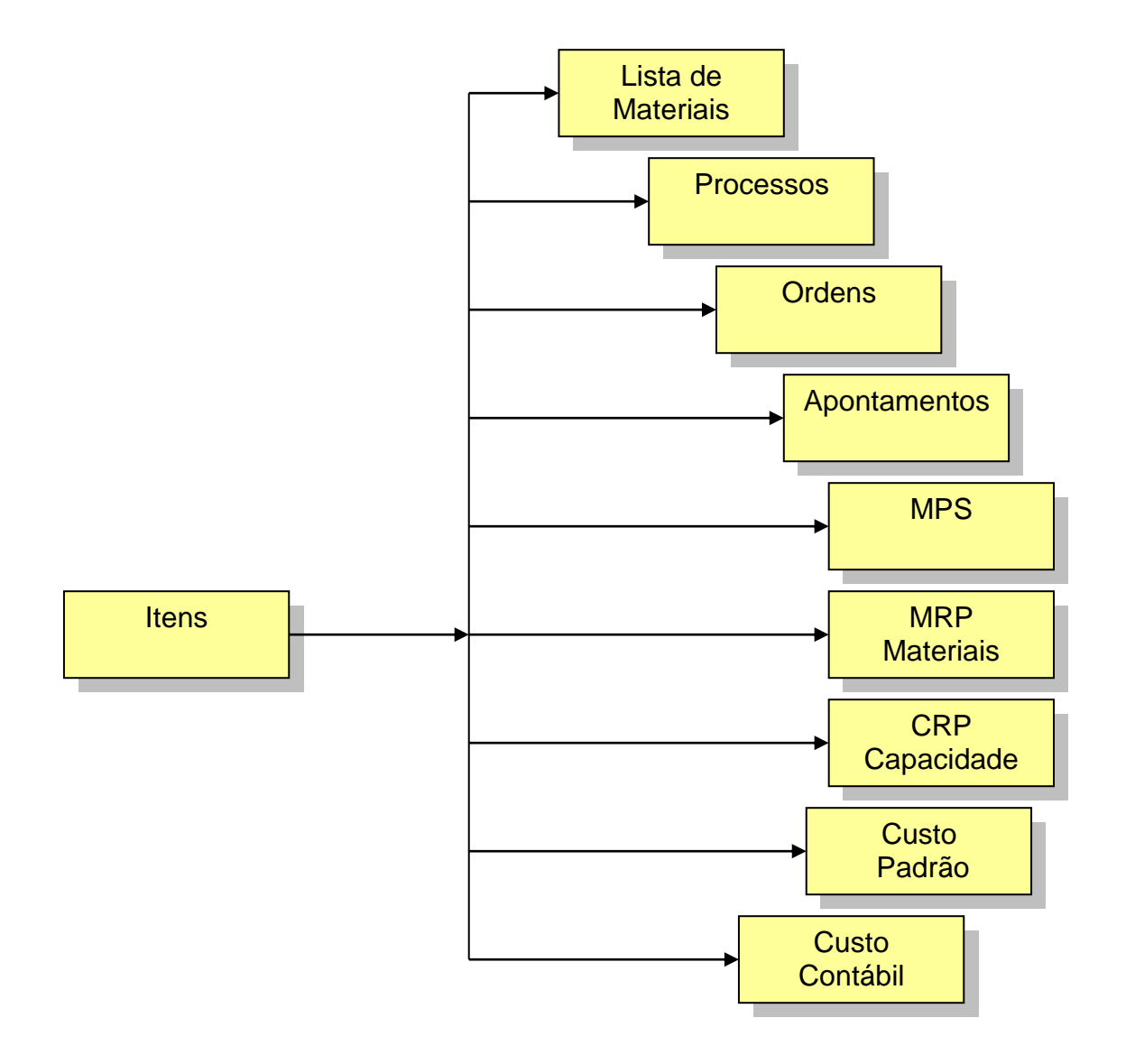

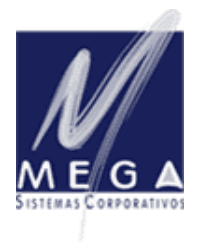

*Partner InformAction Consultoria Empresarial*

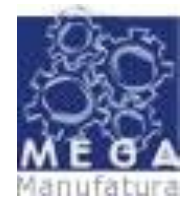

*Manual Conceitual – Vertical Manufatura Versão 3.17 – Revisada em 30/09/2006*

# **Orelha de Estoques...:**

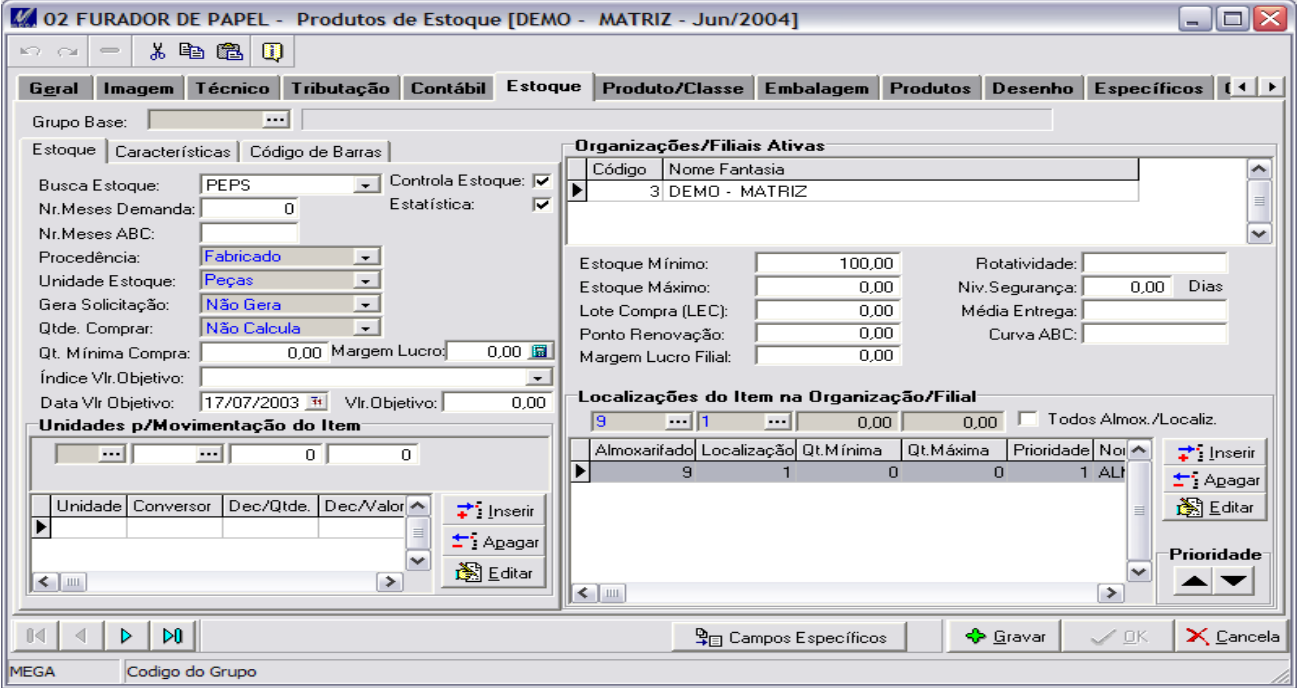

Amplamente documentada no módulo de Materiais, requer aqui no Manufatura alguns lembretes importantes como..:

#### *Busca Estoque:*

Onde podemos optar por PEPS, UEPS, VALIDADE … isto nos indica que quando vamos empenhar materiais para uma ORDEM de Produção, o critério aqui selecionado será obedecido, sugerindo a requisição dos meteriais neste critério selecionado.

#### *Estoque Mínimo, Estoque Máximo, Lote de Compra(L.E.C.):*

Estes campo quando preenchidos, estarão sendo considerado pelo algoritmo do **MRP**, que além de atender as necessidades (MPS e carteira de pedidos) estará buscando respeitar as informações aqui definidas.

#### *Estoque Mínimo (Informações complementares):*

Representa o nível de estoque que o **MRP** tentará manter. Deve corresponder à quantidade que se deseja manter para cobrir flutuações inesperadas na demanda ou suprimento, dentro dos tempos de obtenção. O MRP planejará este nível, além do Horizonte de Planejamento. Nenhuma exceção será gerada devido ao declínio do nível de Estoque de Segurança. Entretanto, a primeira ordem planejada, colocada no Horizonte de Planejamento, será incrementada para obter um balanço de Disponível Planejado, considerado o Nível de Estoque de Segurança. Contudo, se não existir nenhuma necessidade a mais, no Horizonte de Planejamento, nenhuma ordem será planejada e o Estoque de Segurança não será ressuprido. Este campo é apenas mais um parâmetro e deve ser usado com discrição e prudência

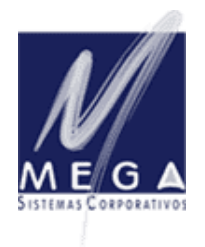

*Partner InformAction Consultoria Empresarial*

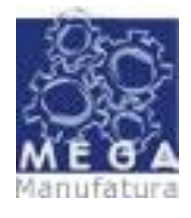

*Manual Conceitual – Vertical Manufatura Versão 3.17 – Revisada em 30/09/2006*

Lembrando que quando trabalhamos com ferramentas de planejamento de materiais como o MRP, o tratamento dos estoques de segurança (estoques mínimos) deve receber uma atenção especial. O mesmo cuidado deve ser observado quanto ao quesito "TEMPO ou LEAD TIME" que será visto a seguir na 'ORELHA de MANUFATURA".

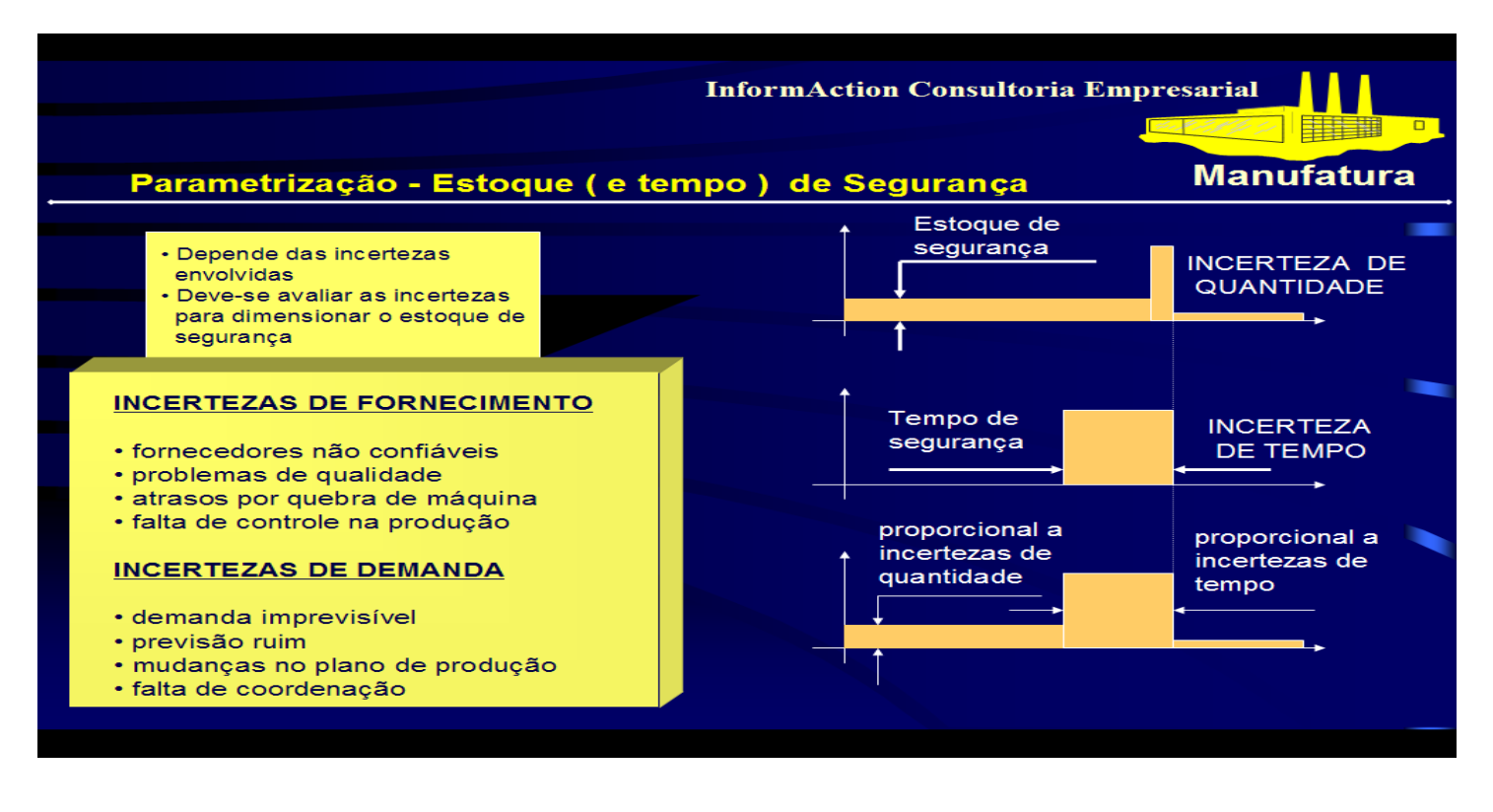

### *CARACTERISTICA e flag de controle lote:*

Este processo do característica, **FOI CONCEBIDO PARA SER CARACTERISTICA DE ESTOQUES**, ou seja não deve ser aplicado a itens que tenham necessidade de .... Planejamento e Custos diferenciados.

**CUIDADO..:** Este processo NÃO ATENDE a clientes que trabalham com GRADES, tais como..: confecções e calçados. Para o cadastramento de característica a serem utilizadas nos itens, devemos faze-lo pelo módulo de MATERIAIS → CADASTROS  $\rightarrow$  REFERENCIA  $\rightarrow$  CARACTERISTICA e ATRIBUTO / REFERENCIA.

**O FLAG de controle de lotes**, deverá ser marcado toda vez que o item demandar controle por lotes.

### *CODIGO DE BARRAS:*

Aqui podemos registrar os códigos(numéricos) de barras dos itens e suas unidades de movimentação

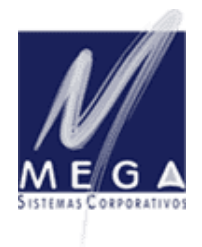

*Partner InformAction Consultoria Empresarial*

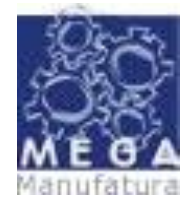

*Manual Conceitual – Vertical Manufatura Versão 3.17 – Revisada em 30/09/2006*

# **Orelha de Específicos...:**

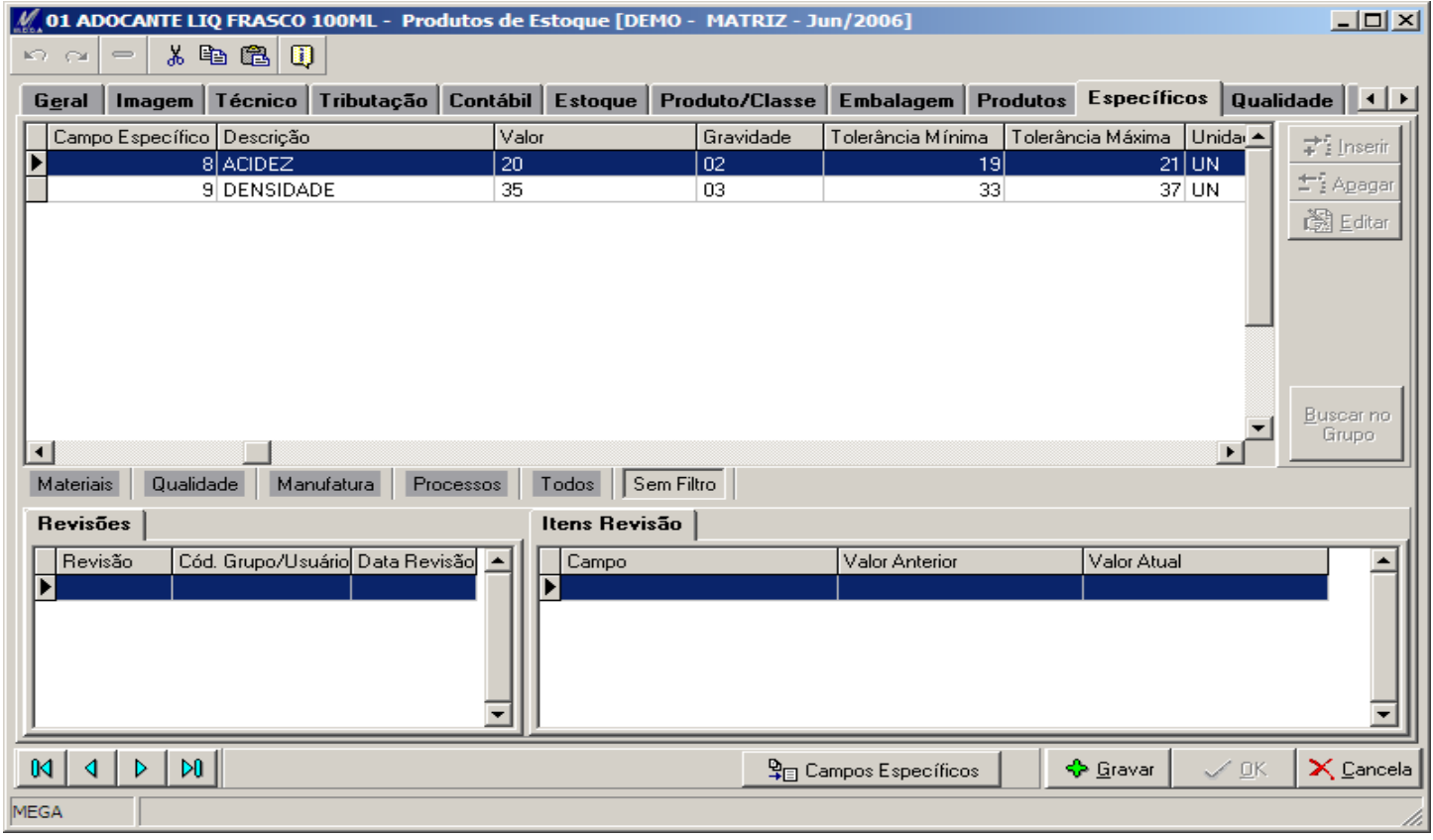

Nos permite a criação de informações complementares a respeito do item, voltadas a vários processos, tais como Materiais, Qualidade, Manufatura e Processos Industriais.

Estas informações podem ser utilizadas e tratadas nas funções do Manufatura. Mais detalhes serão abordados no cadastro de processos e máquinas.

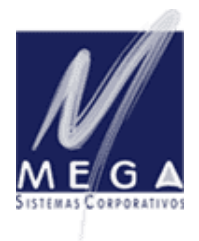

*Partner InformAction Consultoria Empresarial*

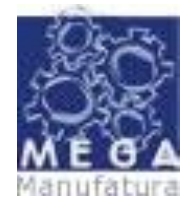

*Manual Conceitual – Vertical Manufatura Versão 3.17 – Revisada em 30/09/2006*

# **Orelha de Qualidade...:**

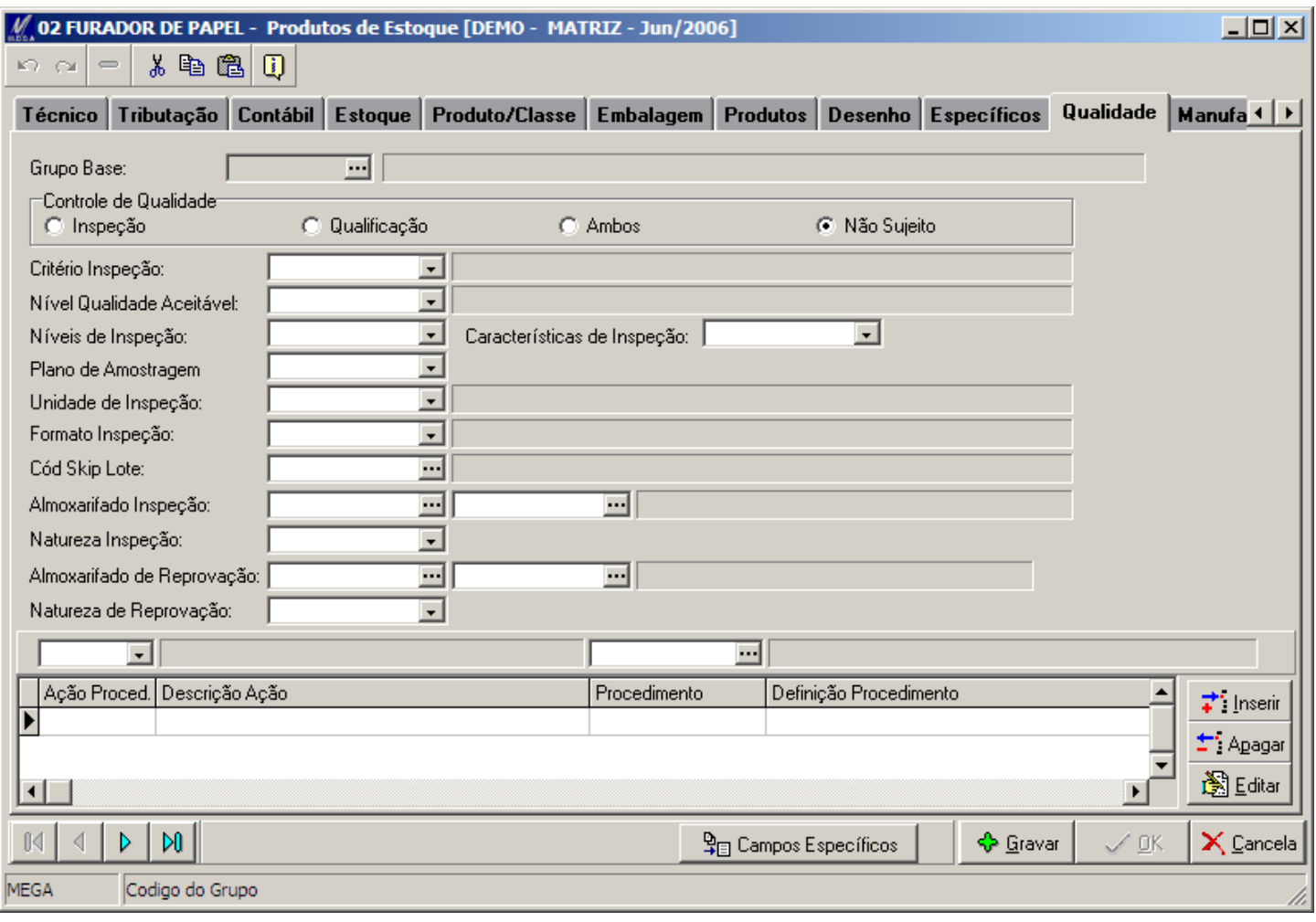

Amplamente documentada no módulo de Materiais, requer aqui no Manufatura algumas considerações:

Integrada ao sub-módulo de Qualidade do Materiais, esta tela pode conter informações a serem tratadas nas etapas do processo produtivo ... seja na entrada(compras/recebimento), no processo(inspeções) ou no acabado(inspeções).

O uso destas informações de Qualidade, conforme documentado no módulo de Materiais, permite também criarmos almoxarifados lógicos de quarentena da qualidade, tanto na chegada de matérias primas, quanto ao longo do processo produtivo, quanto na liberação para o almoxarifado de produtos acabados.

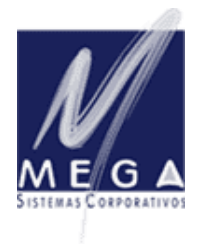

*Partner InformAction Consultoria Empresarial*

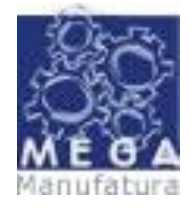

*Manual Conceitual – Vertical Manufatura Versão 3.17 – Revisada em 30/09/2006*

# **Orelha de Manufatura...:**

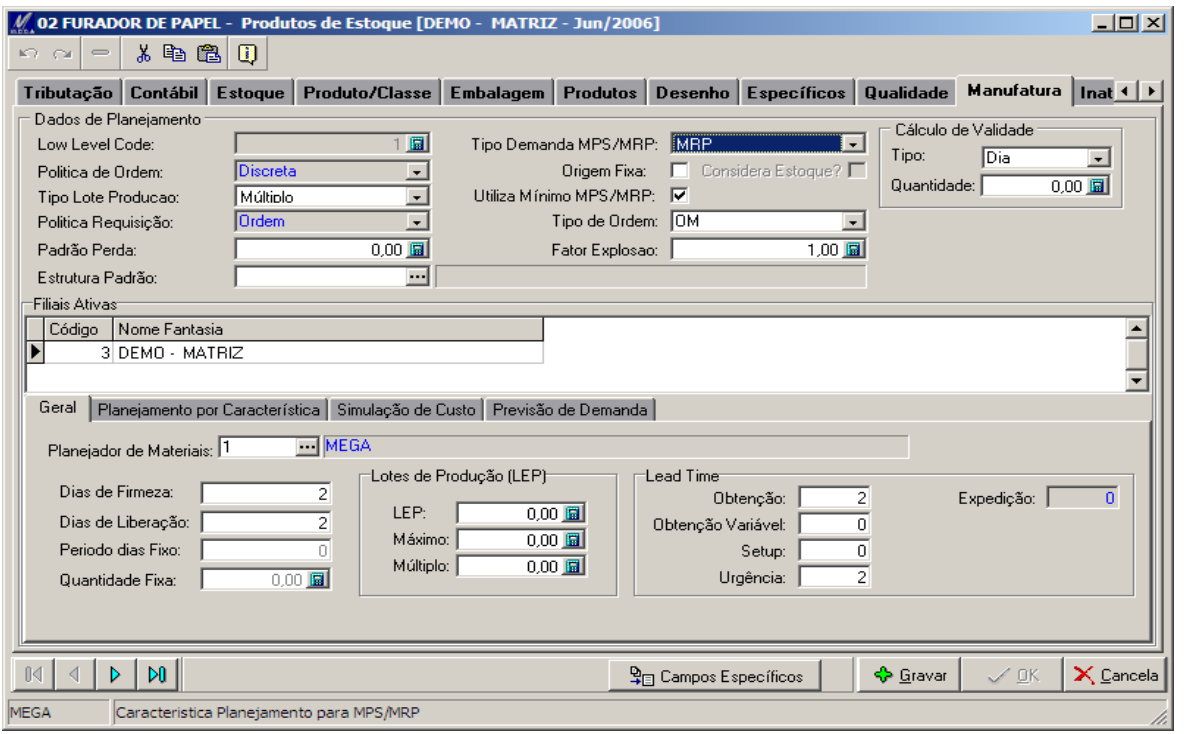

### *Low level code :*

Não é acessível pelo usuário, é um código interno utilizado como "agilizador" no cálculo de Custos e MRP. Representa o mais baixo nível que o item ocupa nas Listas de Materiais (BOM) das quais faz parte.

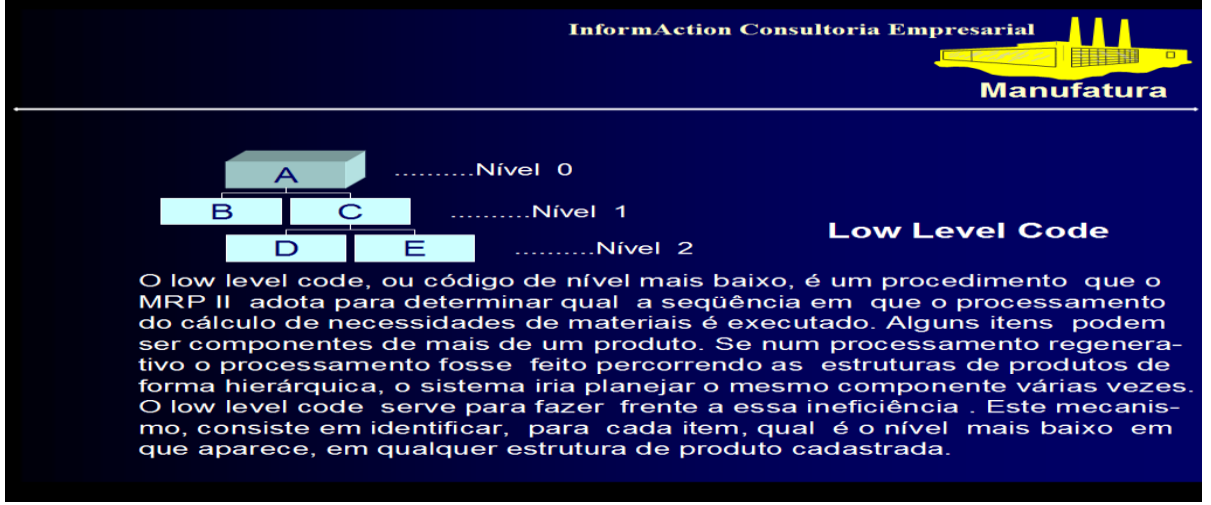

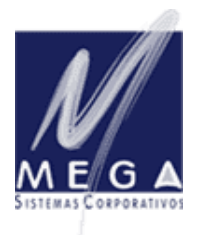

*Partner InformAction Consultoria Empresarial*

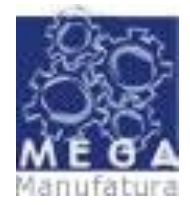

*Manual Conceitual – Vertical Manufatura*

*Versão 3.17 – Revisada em 30/09/2006*

#### *Tipo de demanda MPS/MRP:*

Indica o critério de planejamento utilizado pelo item:

*MPS* – Normalmente utilizado para efeito de simulações de planejamento, denominamos de itens "familia" os que aqui devem ser considerados.

*MRP* – São os itens que participam do cálculo do MRP. Aqui devem participar os itens Manufaturados e/ou Comprados. *Reposição* – Itens controlados "manualmente", ou planejamento por estoque mínimo. O MRP poderá até criar ordens planejadas quando processado,,caso o parâmetro "Utiliza estoque mínimo MRP/MPS" estiver marcado.

Ex : Materiais auxiliares, administrativos, etc...

Obedecem 2 parâmetros: Estoque mínimo e L.E.C.

*Reposição dinâmica* – Ítens controlados "manualmente", ou planejamento por estoque mínimo com parâmetros variáveis

Ex : Materiais auxiliares, administrativos, etc...

Obedece histórico anterior de consumo, estoque atual e horizonte de planejamento.

*Não planejado* – Dispensa tratamento. Usar esta política para itens desativados, ou que não serão planejados(não geram Ordens).

#### *Política de ordem:*

Indica o critério adotado pelo MRP ou MPS para a geração de ordens:

#### **Discreta (DIS)**

Esta política causará a geração de tantas ordens quantas forem às necessidades (mesmo que existam múltiplas necessidades no mesmo dia), usaremos esta política para os Produtos acabados.

#### **Qtd. Fixa (QTF)**

Esta política causará sempre a geração de ordens considerando que o conteúdo do campo " QUANTIDADE " será a quantidade da ordem. Se necessário, múltiplas ordens serão geradas no mesmo dia, para cobrir as necessidades.

#### **Per. Fixo (PEF)**

Esta política determina que uma ordem será gerada para cobrir todas as necessidades compreendidas pelo número de dias do campo " PERÍODO ", a partir do primeiro desequilibrio do plano.

#### **Repetitiva (REP)**

Esta política determina que serão geradas ordens diárias para o item, deforma retroativa, á partir da data da Necessidade, sempre na quantidade especificada no campo " MÚLTIPLO " e tantas ordens quanto possível, limitado pelo conteúdo do campo " MÁXIMO " .

#### **Fantasma (FAN)**

Esta política causa um efeito "passa direto" para qualquer necessidade para este item. Nenhuma necessidade ou ordem será gerada para itens com esta política, mas, sim para os seus componentes (filhos). O lead-time deste item será "0".

#### **Cativa (CAT)**

Esta política é semelhante à Fantasma porém permite a emissão de uma "comanda" que orienta o chão de fábrica quanto ao que deve ser produzido. Não pode ser apontada quanto a materiais nem mão de obra. Permite

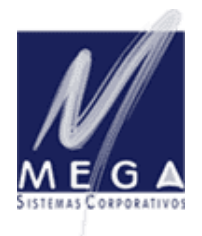

*Partner InformAction Consultoria Empresarial*

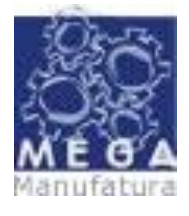

*Manual Conceitual – Vertical Manufatura*

*Versão 3.17 – Revisada em 30/09/2006*

gravação de roteiro que é levado em consideração nosa diversos processamentos (ex: utilização de capacidade de fábrica, ficha de custos padrão, custos correntes pelo roteiro)

#### **Discreta com Origem Fixa (rastreável = DIS + Origem fixa = "S")**

Essa política serve para fazer um relacionamento fixo entre ordens de níveis diferentes dentro de uma ordem de Lista de Materiais (estruturas). Essa geração de ordens sempre obedece como origem principal a Necessidade que desequilibrou o Plano de Materiais e desse ponto em diante gera jogos de ordens apontando a origem sempre para a 1<sup>a</sup>. necessidade, fazendo um outro relacionamento entre as ordens de níveis diferentes.

#### **Campo - Origem fixa***:*

Utilizado para rastreabilidade de uma referencia na produção. Aplica-se a política discreta. Sua função é permear p/ ordens filhas a referência da origem da ordem deste item. Se esta opção estiver ativada, podemos ainda configurar se CONSIDERA ESTOQUE ou não.

### **Política de Ordem Discreta com Origem Fixa …. Considerações**

#### **Conceito…….**

Essa política serve para fazer um relacionamento fixo entre ordebs de níveis diferentes dentro de uma ordem de estruturas. Essa geração de ordens sempre obedece como origem principal a Necessidade que desequilibrou o Plano de Materiais e desse ponto em diante gera jogos de ordens apontando a origem sempre para a 1<sup>a</sup>. necessidade, fazendo um outro relacionamento entre as ordens de níveis diferentes.

#### **Funcionamento………**

#### **Cadastro de Produtos/guia Manufatura**

Configuração do Produto para trabalhar com essa nova política, Origem Fixa

- Política de Ordem: **Discreta**
- Origem Fixa: **Checado** (marcado)

Configuração para trabalhar com Saldos de Estoque … Origem Fixa considera Estoque para Planejamento

 Parâmetro indica se os estoques podem abater a necessidade origem para geração das ordens de "Origem Fixa"

Obs.: todos os produtos dentro de uma Lista de Materiais (estrutura) que necessitem dessa política precisam ser parametrizados.

#### **Processo MRP**

Quando o processo identifica a necessidade de suprir uma Demanda é gerada a ordem para essa necessidade e a partir desse ponto, encadeia a geração de ordens para os demais níveis abaixo desse produto (caso os mesmos estejam parametrizados...). A quantidade da ordem e a data são geradas a partir da "demanda dependente" da Ordem Principal , e, assim por diante até o último nível de origem fixa da lista de materiais.

#### **Inclusão da Ordem**

Na inclusão da Ordem, caso o produto Principal (titular da ordem) seja "Origem Fixa", o sistema encadeará a criação de ordens para os níveis abaixo vinculando as origens nível a nível.

#### **Alteração da Ordem**

Caso os campos, Quantidade da Ordem e Data de Recebimento, sejam alterados, o sistema permeará as informações a todos os níveis de Origem Fixa.

#### **Exclusão da Ordem**

Exclui todos os níveis abaixo das Origens Fixa.

#### **Inclusão de Demandas**

Caso o item da Demanda seja "Origem Fixa", gera ordem com vinculo fixo até o último nível.

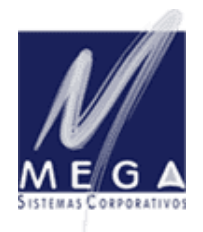

*Partner InformAction Consultoria Empresarial*

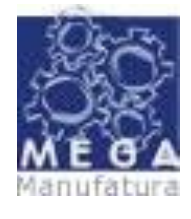

# *Manual Conceitual – Vertical Manufatura*

*Versão 3.17 – Revisada em 30/09/2006*

#### **Alteração de Demandas**

Caso o item da Demanda seja "Origem Fixa", permeia a alteração aos níveis abaixo. **Exclusão de Demandas**

Caso o item da Demanda seja "Origem Fixa", exclui os itens de nível abaixo.

#### **Manufatura - Movimentações**

#### *Recebimento*

Quando receber uma ordem que tenha "Origem Fixa" com nível acima, o sistema faz a requisição para a demanda da ordem pai automaticamente.

Quando receber uma ordem que tenha "Origem Fixa" vinculada a um Pedido de Venda, o sistema receberá reservando para este (Pedido de venda).

*Devolução*

Quando devolver uma ordem que tenha "Origem Fixa" com nível acima, fazer a devolução da requisição da demanda da ordem automaticamente.

#### *Tipo Lote Produção:*

Deixar default **Mínimo**.

#### *Utiliza mínimo MPS/MRP:*

Conceito adicional ao algoritmo MRP que mesmo sem horizonte de demanda gera uma ordem para suprir o mínimo.

#### *Política requisição:*

Indica o critério adotado para a requisição do item para ordem, quando o mesmo é filho da uma ordem.

#### **Manual**

Requisição manual do estoque para uma ordem, atualizando estoque e demanda.

### **Ordem e/ou Automática On-Line/Batch**

#### **On-Line**

Sugere as quantidades gravadas na Demanda proporcional a quantidade recebida do pai. Permite alterações e baixa os estoques on-line.

#### **Batch**

Sugere as quantidades gravadas na Demanda proporcional a quantidade recebida do pai. Permite alterações mas não faz baixa on-line dos estoques, e grava as pendências quando não há quantidade suficiente no estoque..

#### **Bulk**

Gera demanda que não será paga, só é utilizada para instrução.

#### *Tipo de Ordem:*

Vinculação de um item com o cadastro de tipos de ordem; este tipo de ordem cadastrado para o item será o tipo sugerido quando da criação de uma ordem.

#### *Padrão perda:*

Hoje não utilizado pelo sistema .... o conceito será.:

Fator de Perda, este campo indica a porcentagem padrão de perda do item durante o processo de manufatura. Ele é usado pelo processo de explosão, para incrementar à Quantidade da Ordem, prevenindo eventuais perdas em trânsito ou refugos em processo. Se aplica às Políticas de Ordem: Discreta e por Período Fixo.

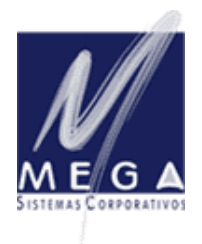

*Partner InformAction Consultoria Empresarial*

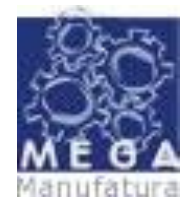

*Manual Conceitual – Vertical Manufatura*

### *Versão 3.17 – Revisada em 30/09/2006*

#### *Fator de explosão:*

Indica a proporcionalidade para a qual a sua lista de materiais(BOM) será escrita.

#### *Estrutura padrão:*

Não utilizado.

#### *Cálculo da validade:*

Campo criado para composição de fórmulas de cálculo de validade para o recebimento de produtos acabados e semi-acabados que tenham esta necessidade.

Tipo de Período: Dia / Mês / Ano, indica em qual unidade será escrita a quantidade de períodos para o cálculo;

Quantidade Referência:indica a quantidade que será utilizada para o cálculo da validade

Ex.: Data da fabricação  $\rightarrow$  19/12/2004 + 365 = 18/12/2005, onde 365 é a Quantidade Referência

#### *SUB-PASTA GERAL..: Planejador de materiais:*

Classificador que pode ser utilizado em diversas telas do sistema para efeito de consulta.

#### *SUB-PASTA GERAL..: Período dias fixo:*

O número padrão de dias de fábrica à frente da data de necessidade, que será usado para a obtenção da Quantidade da Ordem, quando a Política de Ordem for "PF" - Período Fixo. Este campo é usado para especificar o período de tempo à partir da data de uma necessidade líquida, em que as necessidades serão sumarizadas para determinar a Quantidade da Ordem (de ordens Planejadas ). Este campo será inicializado com um (1), quando a Política de Ordem for "PF".

#### *SUB-PASTA GERAL..: Quantidade fixa:*

Parâmetro da política de ordem "Quantidade fixa" – deve ser informado a quantidade quando se adotar a política de ordem "Quantidade Fixa"

#### *SUB-PASTA GERAL..: Lotes de Produção:*

### **LEP (Mínimo)**

Usado para especificar a quantidade mínima com que uma ordem deve ser gerada. É um fator modificador para as Políticas de Ordem : Discreta e por Período Fixo.

Se a Política de Planejamento for Ponto de Reposição, este será o nível mínimo de estoque que aciona o processo de geração de ordem pelo Ponto de Reposição.

#### **Máximo**

Usado para especificar a quantidade máxima com que uma ordem deve ser gerada. È um fator modificador para as Políticas de Ordem: Discreta e por Período Fixo. Múltiplas ordens serão geradas em um mesmo dia, se esta quantidade for menor que a Quantidade da Necessidade.

Quando a Política de Ordem for Repetitiva, este campo determina a Capacidade `Máxima de Produção/Compra do item em um dia.

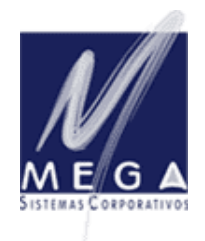

*Partner InformAction Consultoria Empresarial*

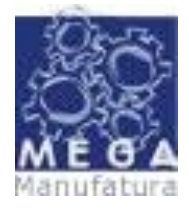

*Manual Conceitual – Vertical Manufatura Versão 3.17 – Revisada em 30/09/2006*

# **Múltiplo**

Usado para determinar que a Quantidade da Ordem seja sempre ajustada para mais, quando este limitador for utilizado. Quando a Política de Ordem for Repetitiva, este campo determina a Quantidade Máxima de uma Ordem de Produção/Compra pode ter.

### *SUB-PASTA GERAL..: Tempos de Obtenção.:*

#### **Obtenção (Lead Time – em dias úteis)**

Coloca-se neste campo a quantidade de dias úteis para este item. Valor fixo independente da quantidade da ordem.

#### **Obtenção variável (Lead Time – em dias úteis)**

Valores cadastrados que permitem obter os lead-times em função da quantidade da ordem.

Se o Lead-Time de obtenção = 0, o tempo de abertura da ordem será igual a SETUP + (Obtenção Variável \* QTD da Ordem.)

#### **Dias de Liberação.. em dias úteis**

Soma-se o número de dias do Lead Time Obtenção + o tempo (em dias úteis ) que o PCP necessita para análise dos dados

#### **Dias de Firmeza.. em dias úteis**

Se for um item do Tipo Comprado soma-se o número de dias da Liberação + tempo (em dias úteis) que o setor de Compras necessitará para fechar o Pedido, caso seja do Tipo Manufaturado poderá ser repetido o mesmo número de dias da Firmeza.

#### **Expedição / Inspeção**

utilizado em manufaturas onde o tempo de expedição/inspeção é significativo.

CUIDADO.: Este tempo deve estar embutido dentro do Lead Time de Obtenção.

Hoje necessita de um JOB da InformAction para operar.

#### **Setup**

Vide conceito acima de Obtenção variável.

#### **Urgência**

Utilizado se a abertura da ordem cai em tempo passado.

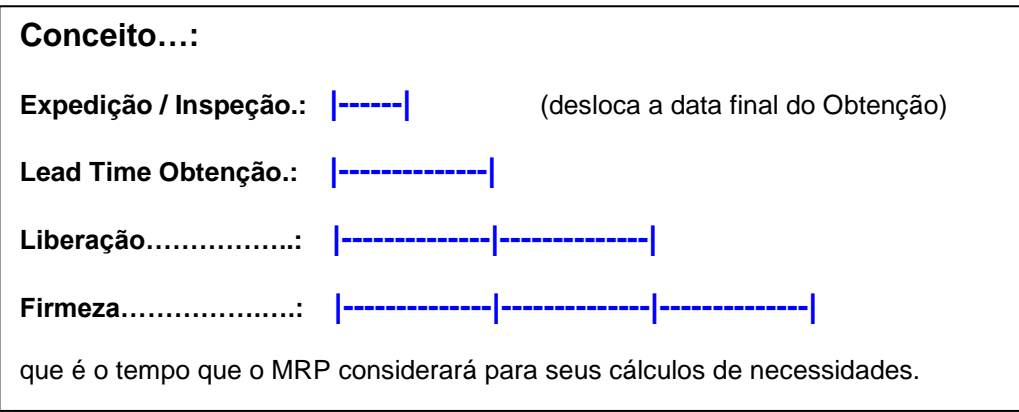

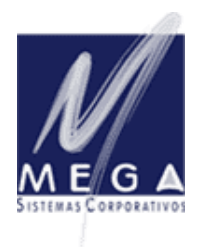

*Partner InformAction Consultoria Empresarial*

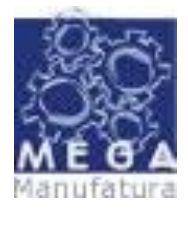

#### *Manual Conceitual – Vertical Manufatura Versão 3.17 – Revisada em 30/09/2006*

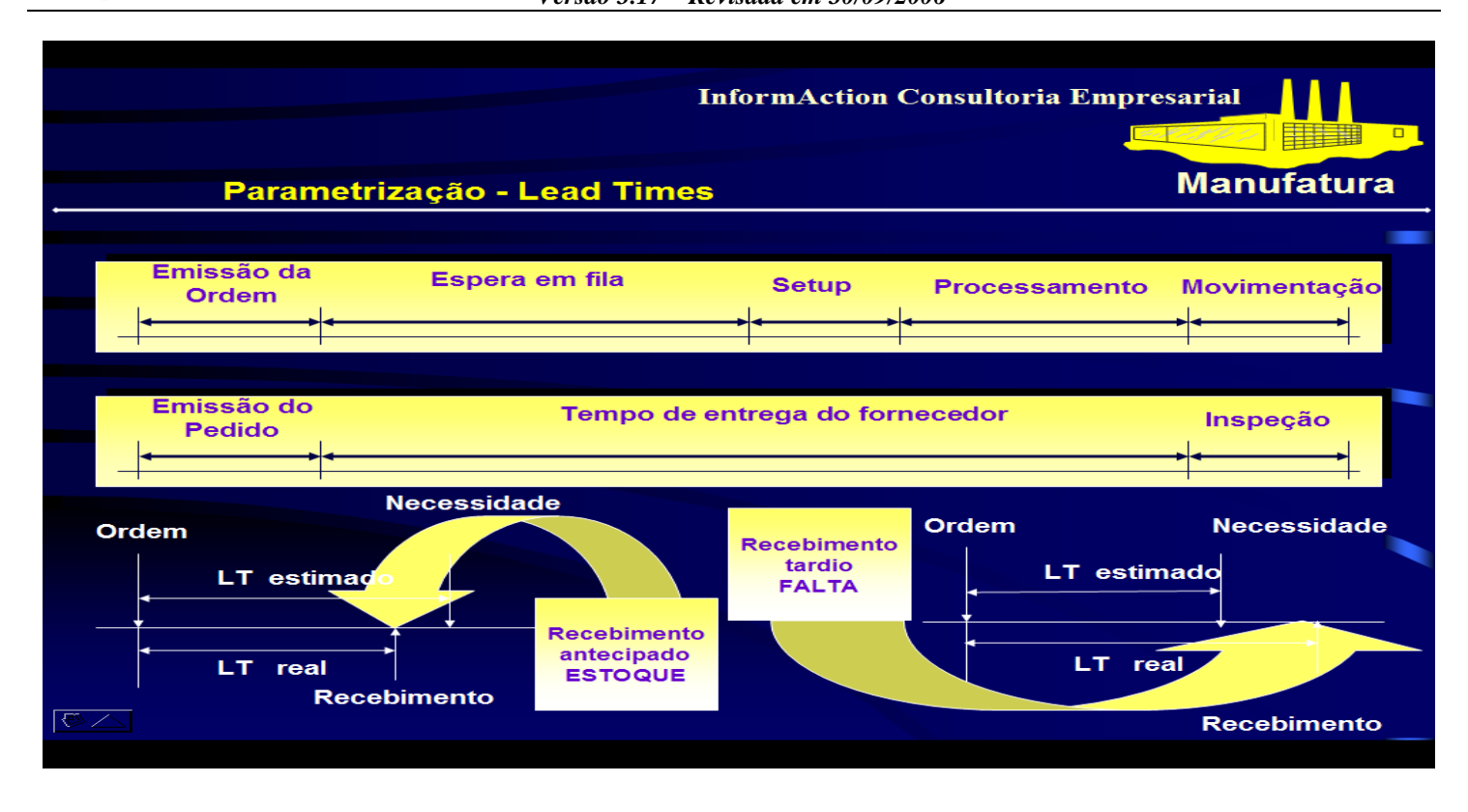

# *SUB-PAGINA.. PLANEJAMENTO DE CARACTERISTICA.:*

#### Desmembra produto por composição para planejamento*:*

Esse parâmetro no produto indica que cada composição criada na Lista de Materiais terá um tratamento único para o Plano de Materiais. Todas as rotinas de planejamento irão considerar Necessidades, Ordens e Estoques apenas da composição em questão. Caso não seja marcado (check-box) todas as composições serão unificadas como sendo um único produto/item.

#### Código do Atributo:

.

A referência do estoque que controla o numero da composição.

Para o funcionamento do desmembramento terá que ser criada uma Característica de Estoque cujo uma das suas referências seja a Composição da Lista de Materiais referente a ordem que esta sendo recebida. Isso se faz necessário porque para o planejamento serão considerados os Estoques apenas da Composição movimentada. Esse campo serve para identificar o código de característica que esta sendo utilizada para este controle

#### Desmembra produto por atributo para planejamento:

Parâmetro utilizado para manufaturas que utilizam característica de estoque (cor, tamanho, teor de acidez, etc.)

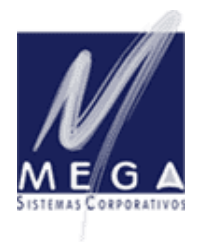

*Partner InformAction Consultoria Empresarial*

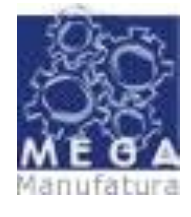

*Manual Conceitual – Vertical Manufatura*

*Versão 3.17 – Revisada em 30/09/2006*

### *SUB-PAGINA.. SIMULAÇÃO DE CUSTOS*

Criado para clientes que atuam na área de prestação de serviços em recuperação de metais. Ex.: Aplicação de metalização, cromo, etc...

Peso especifico..:

Peso especifico do material a ser utilizado na operação (ex.: cromo);

Unidade do peso especifico..:

Unidade de medida do material(item).

## *SUB-PAGINA.. PREVISÃO DE DEMANDA*

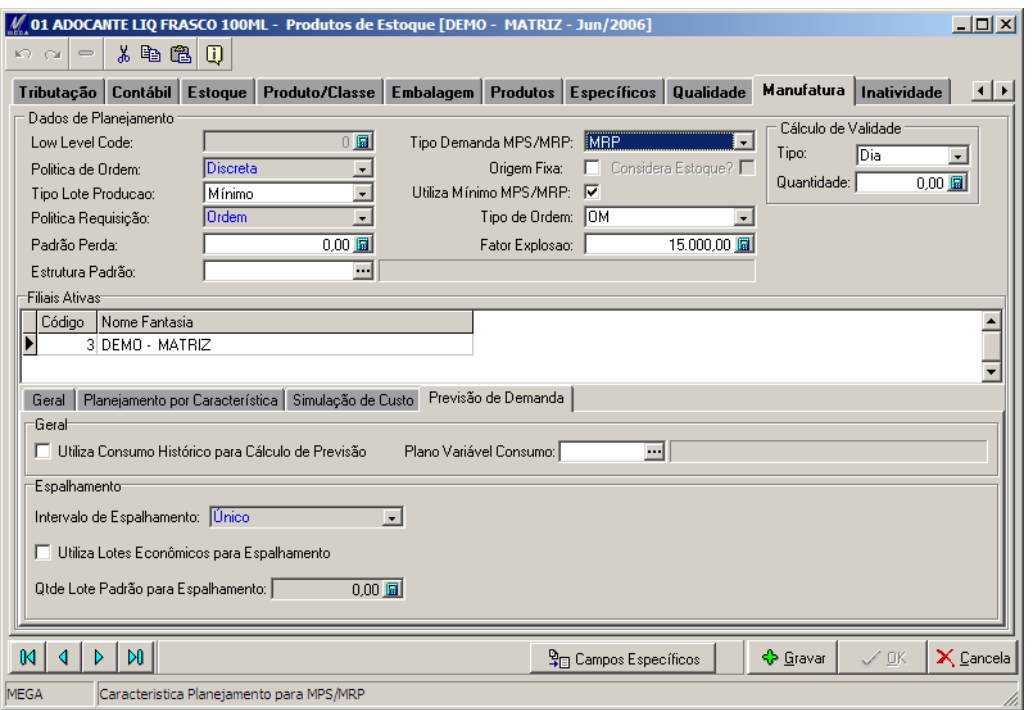

Associado aos processos de geração de .... Previsão do M.P.S. – Plano Mestre de Produção / Demandas Independentes do M.R.P. – Necessidade de Materiais.

Vide Manual Conceitual do Manufatura Volume 04 - Funções de Planejamento – M.P.S.

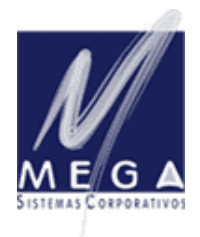

*Partner InformAction Consultoria Empresarial*

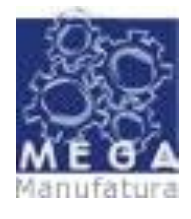

*Manual Conceitual – Vertical Manufatura Versão 3.17 – Revisada em 30/09/2006*

# **Funções cadastrais – Lista de Materiais**

Voltado no processo manufatura a descrever os ...materiais... que entrarão na composição do produto acabado, ou de um semi-elaborado ... tem como denominação internacional mais usual .. o termo ... **(BOM) = BILL OF MATERIAL.**

O cadastro da Lista de Materiais se envolve com as seguintes funções do manufatura ....

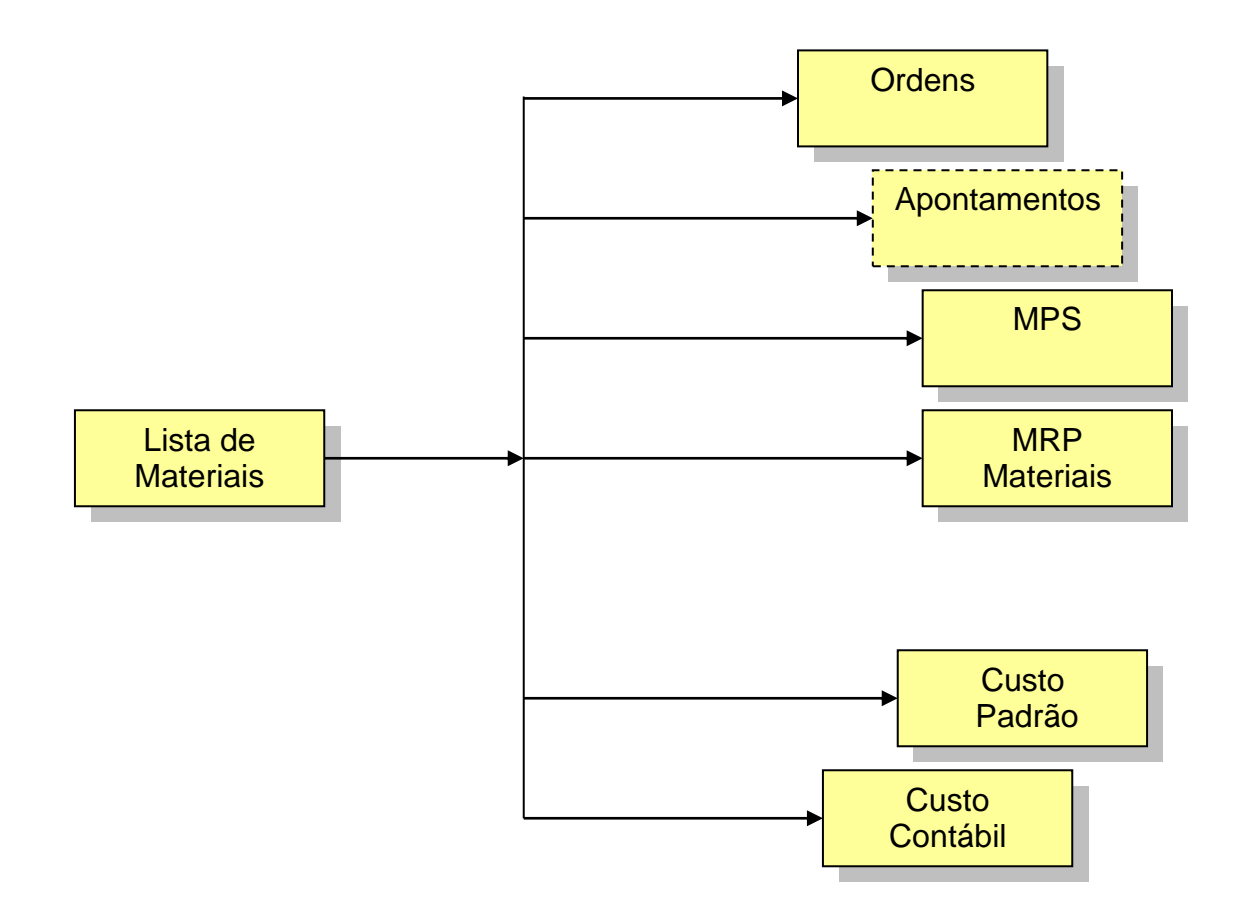

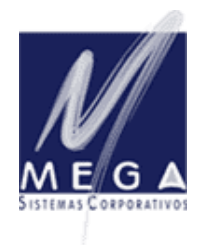

*Partner InformAction Consultoria Empresarial*

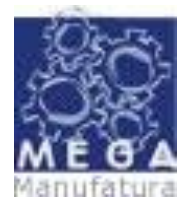

*Manual Conceitual – Vertical Manufatura Versão 3.17 – Revisada em 30/09/2006*

Esta "Lista de Materiais" é a alma do **MRP (Material Requirement Planning),** pois é a partir dela que podemos explodir as necessidades de um determinado produto acabado.

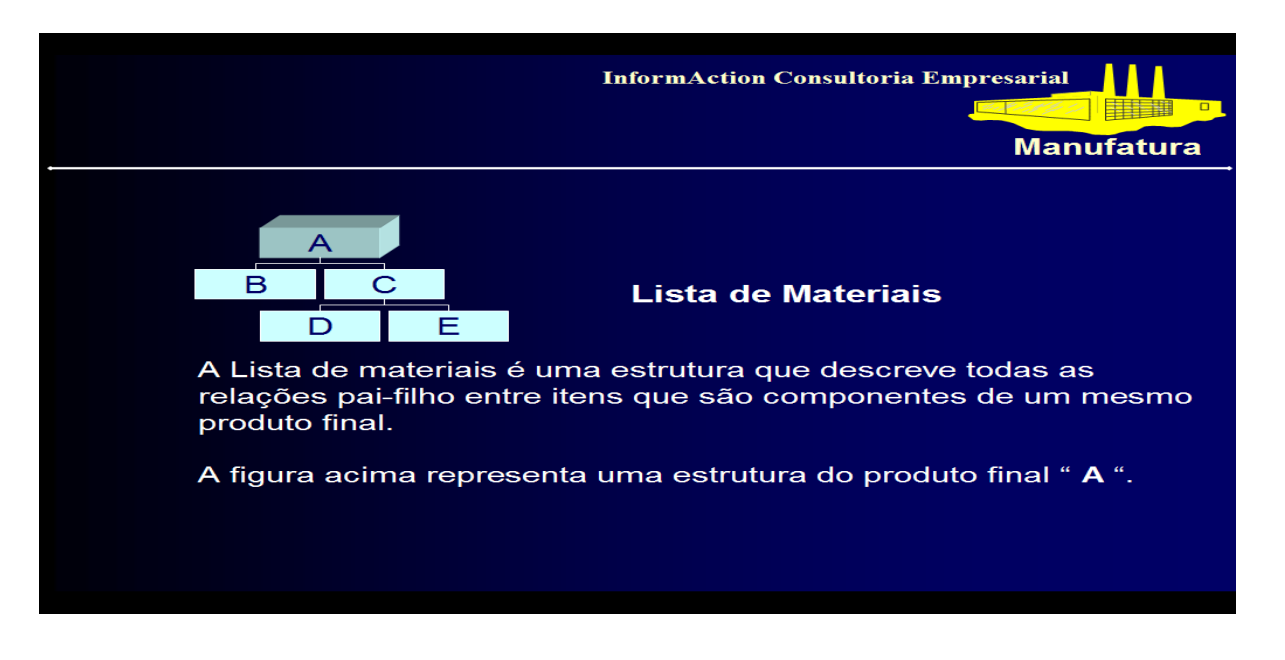

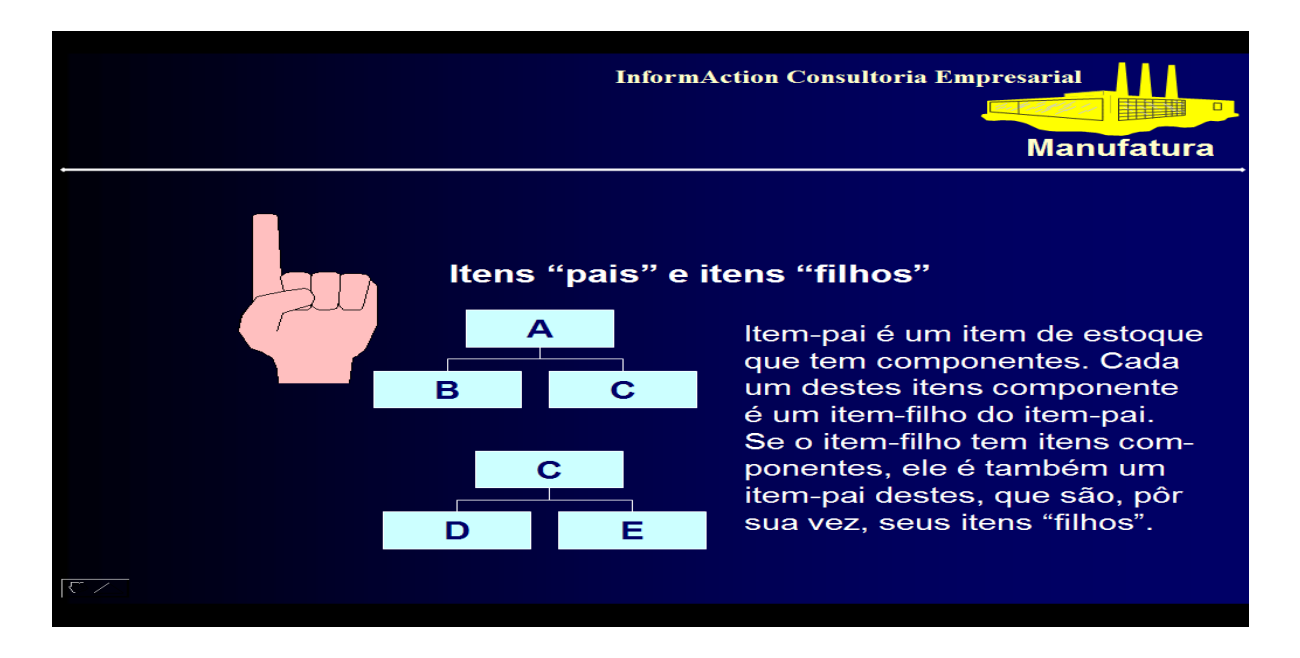

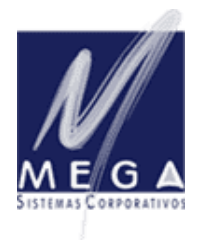

*Partner InformAction Consultoria Empresarial*

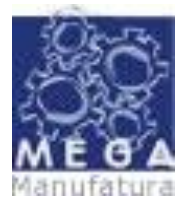

*Manual Conceitual – Vertical Manufatura Versão 3.17 – Revisada em 30/09/2006*

No Mega Manufatura, a Lista de Materiais é onde definimos a relação PAI (x) FILHO dos itens que compõe o nosso produto acabado.

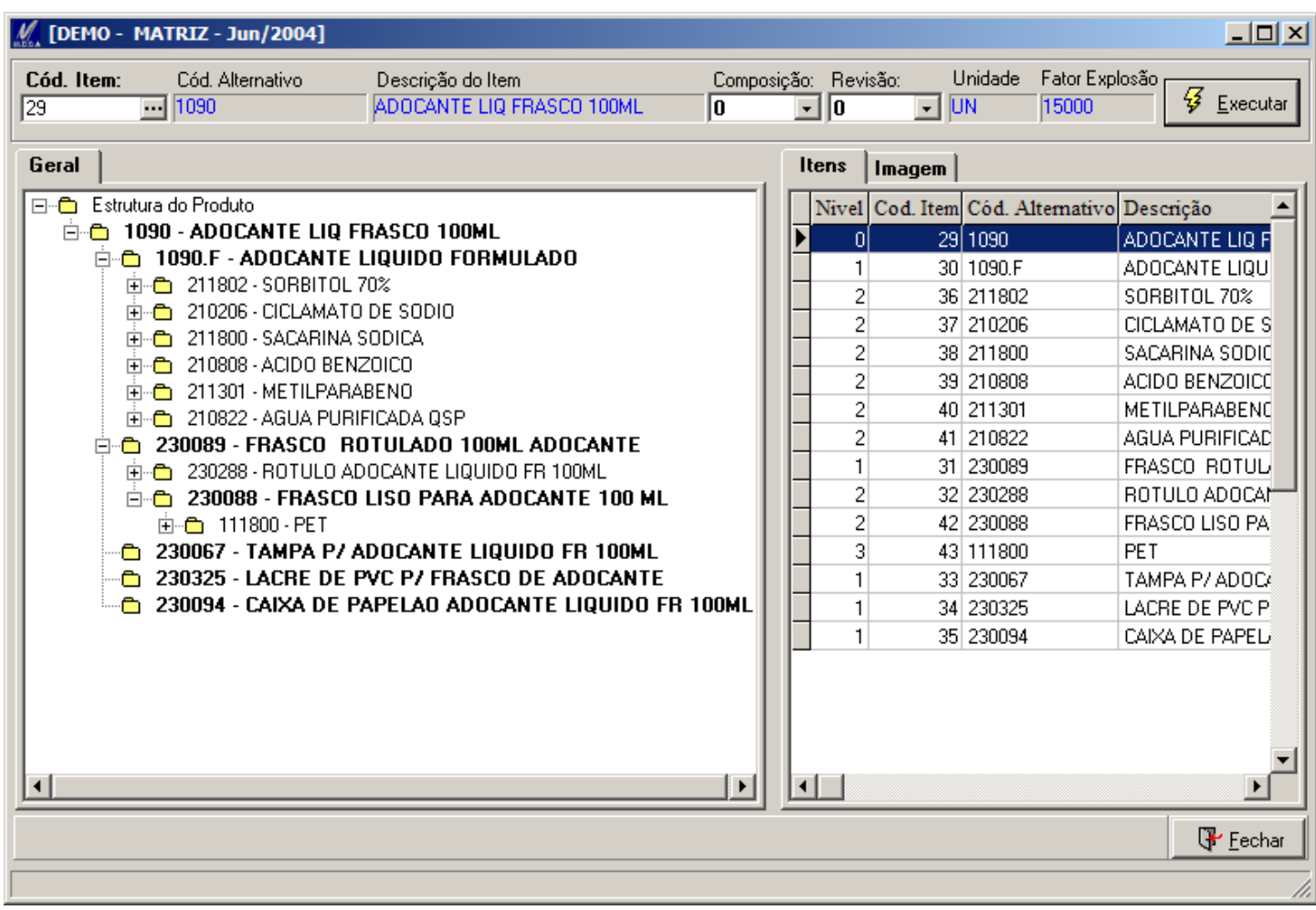

Para tal, todos os ITENS envolvidos neste processo devem ter sido previamente cadastrados no sub-módulo de GRUPOS / ITENS.

#### **Primeiro > Cadastrar itens;**

Segundo  $\rightarrow$  Estabelecer relação Pai (x) Filho no sub-módulo de Lista de Materiais

As Informações necessárias ao estabelecimento da relação PAI (x) FILHO serão abaixo detalhadas....

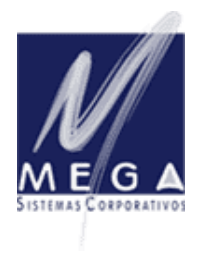

*Partner InformAction Consultoria Empresarial*

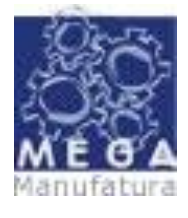

#### *Manual Conceitual – Vertical Manufatura Versão 3.17 – Revisada em 30/09/2006*

 $M_{\odot}$  [DEMO - MATRIZ - Jun/2004]  $-101 \times$ Fator Explosão Cód. Item: Cód. Alternativo Descrição do Item Composição: Revisão: **Unidade**  $\mathcal{G}_{\text{Executor}}$ 29  $\overline{\mathbf{H}}$  1090 ADOCANTE LIQ FRASCO 100ML ╔ 回回  $\Box$  UN 15000 Itens | Imagem | Composição Revisão Fator Expl. Quantidade Unidade Nivel Cod. Item Cód. Alternativo Descrição % Perda  $\overline{\phantom{0}}$ 29 1090 ADOCANTE LIQ FRASCO 100ML  $15000$  $1,00$  UN -of  $\overline{0}$ -nl 30 1090.F  $\overline{1}$ ADOCANTE LIQUIDO FORMULADO  $\overline{0}$ ╗ 1500  $0.10$  LT  $\overline{a}$ 36 211802 SORBITOL 70%  $0.02$  KG  $\mathbf{1}$ CICLAMATO DE SODIO  $\overline{2}$ 37 210206  $0.01$  KG SACARINA SODICA  $\overline{z}$ 38 211800  $0.01$  KG ACIDO BENZOICO  $\overline{c}$ 39 210808  $0.00$  KG METILPARARENO っ 40 211301  $0.00$  KG AGUA PURIFICADA QSP  $\overline{c}$ 41 210822  $0.10$  LT 31 230089 FRASCO, ROTULADO 100ML ADOCA  $\overline{0}$  $\overline{0}$ 15000  $\overline{1}$ 1.00 UN ROTULO ADOCANTE LIQUIDO FR 1 32 230288 1,00 UN  $\mathcal{P}$  $\overline{0}$ 1000  $\overline{2}$ 42 230088 FRASCO LISO PARA ADOCANTE 10  $\overline{0}$ 1.00 UN з 43 111800 PFT  $\mathbf{1}$  $0.03$  KG TAMPA P/ ADOCANTE LIQUIDO FR 33 230067 1.00 UN  $\mathbf{1}$  $\mathbf{1}$ 34 230325 LACRE DE PVC P/ FRASCO DE ADO  $1,00$  UN 1 1 CAIXA DE PAPELAD ADOCANTE LIC 35 230094 0,08 UN 1 1 ┯╎ **F** Eechar

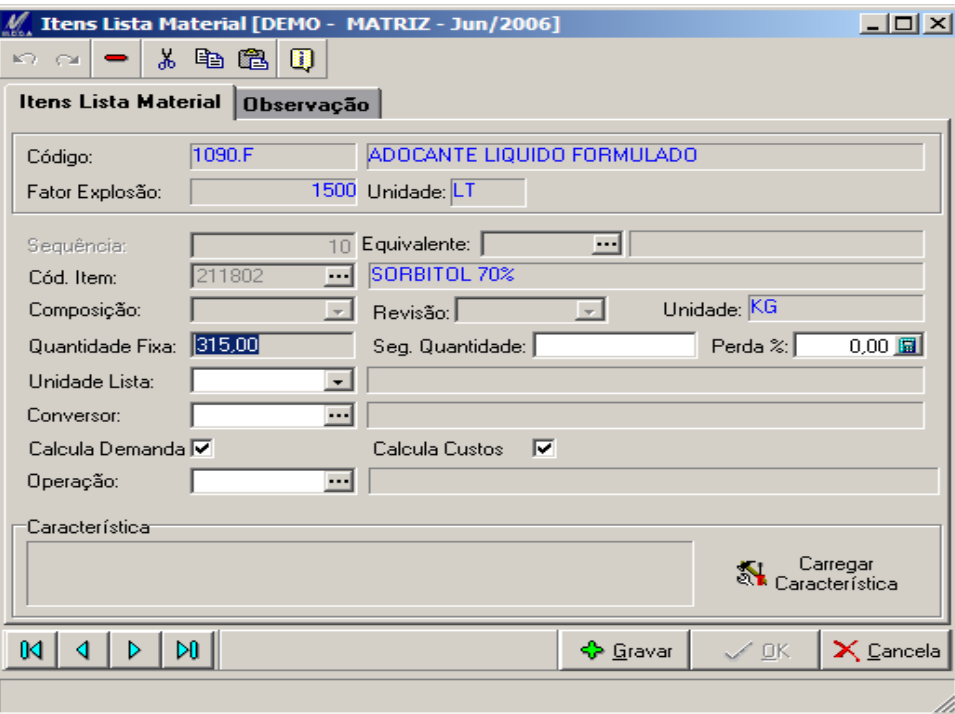

Em se definindo o PAI, para o qual estaremos inserindo um FILHO, teremos...

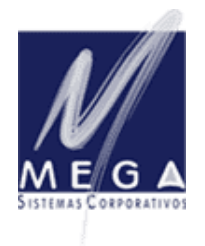

*Partner InformAction Consultoria Empresarial*

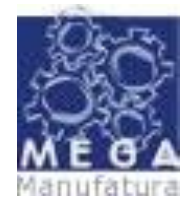

*Manual Conceitual – Vertical Manufatura Versão 3.17 – Revisada em 30/09/2006*

# **CAMPOS MAIS COMUNS A SEREM PREENCHIDOS....:**

#### *Fator de Explosão:*

Comumente utilizado em industrias, define para que volume de ITEM PAI estamos escrevendo esta relação PAI (x) FILHO.

**Exemplo..:** No segmento químico, como mostram os quadros colados acima, normalmente escrevemos uma formulação para um volume de Litros a serem produzidos em um lote de produção que no caso é deste exemplo é de 1.500 litros.

#### *Cód. Item Filho:*

Define-se aqui quem será o item FILHO.

#### *Composição:*

Permite criarmos composições alternativas (itens alternativos) para a fabricação de um Pai.

#### *Revisão:*

Permite documentarmos alterações na lista de materiais, nunca perdendo sua história.

#### *Unidade:*

Unidade na qual estamos utilizando o item FILHO (EX.: KG, LT, UN, etc...)

#### *Quantidade Fixa:*

Quantas unidades do FILHO são necessárias na estrutura para se fazer um PAI, respeitado o FATOR DE EXPLOSÃO.

#### *Perda %:*

Como em todo o processo industrial temos a ocorrência de perdas durante a fabricação, devemos aqui na forma de PERCENTUAL informarmos a estimativa de perdas do FILHO para se fazer o PAI.

Esta informação será considerada no processo do MRP (Material Requirement Planning) quando ele estiver calculando a necessidade de matérias primas (FILHOS) para se fazer um produto acabado ou semi-elaborado (PAI).

#### *Calcula Demanda e Calcula Custos:*

Devem estar sempre "marcados" como no exemplo da página anterior, pois nos indicam que esta relação PAI (x) FILHO estará sendo considerada para efeito de Necessidade de Materiais e para efeito de Custeio dos produtos.

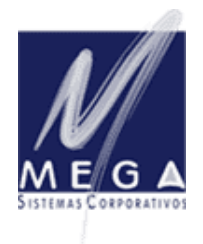

*Partner InformAction Consultoria Empresarial*

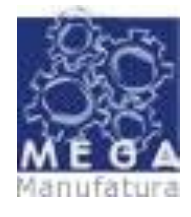

*Manual Conceitual – Vertical Manufatura Versão 3.17 – Revisada em 30/09/2006*

# **CAMPOS MENOS UTILIZADOS A SEREM PREENCHIDOS....:**

### *Segunda Quantidade:*

Campo texto, de referência.

#### *Unidade de Lista:*

A ser utilizada quando a unidade de medida da Lista de Materiais difere da unidade de medida do estoque;

#### *Conversor:*

Complementar ao campo Unidade da Lista, ele define o conversor entre as Unidades de Lista (x) Estoques

#### *Operação:*

Apenas para efeito de documentação das operações de processo vinculadas a relação PAI (x) FILHO. Na maioria dos casos esta documentação é efetuada no sub-módulo de PROCESSO do sistema MEGA Um exemplo de utilização desta informação, é a documentação das fases de fabricação de um "fórmula química".

#### *Guia de Observação:*

Permite associarmos observações a um item filho. Ex.: coordenadas de inserção de componentes eletrônicos em uma placa de circuito.

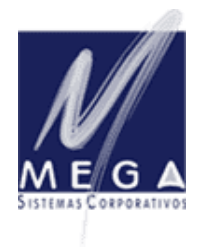

*Partner InformAction Consultoria Empresarial*

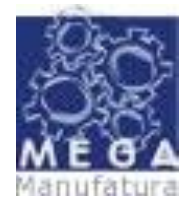

*Manual Conceitual – Vertical Manufatura Versão 3.17 – Revisada em 30/09/2006*

# **RECURSOS OPERACIONAIS ...:**

No sentido de facilitar o processo de manutenção das lista de Materiais a serem utilizadas, temos na barra de funções do rodapé desta tela....

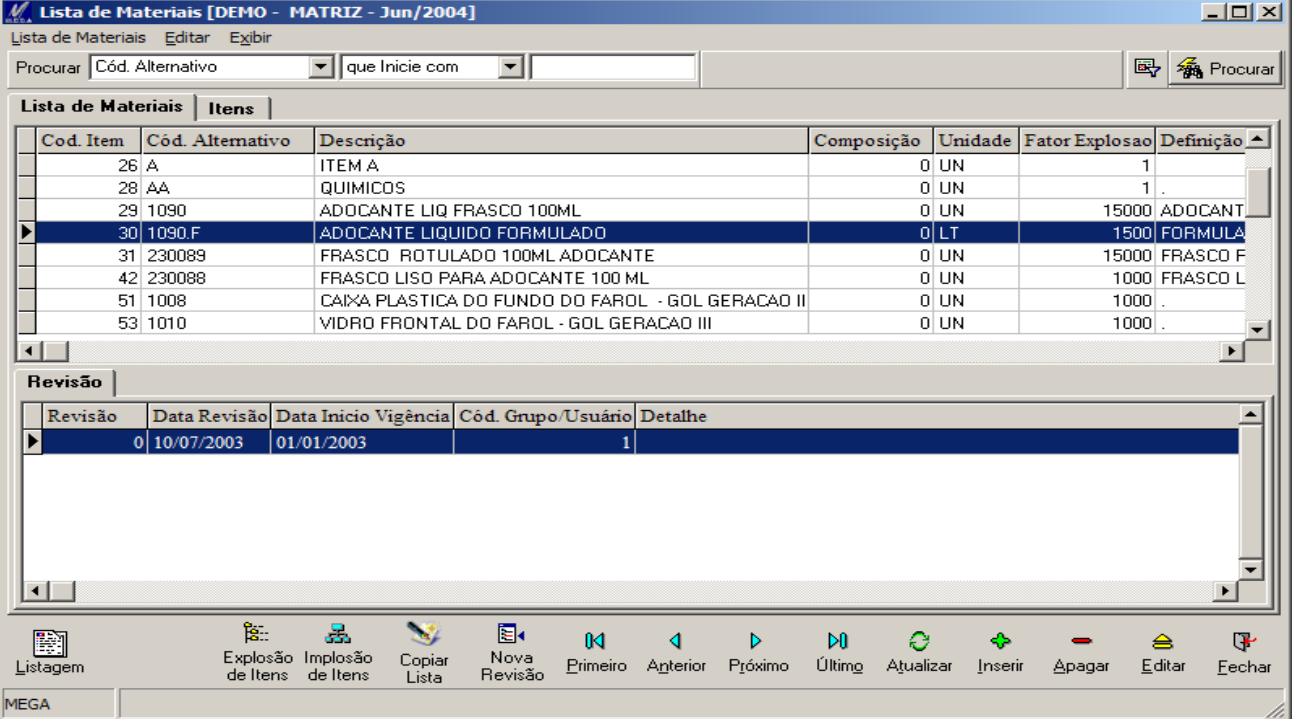

#### *Explosão de Itens:*

Permite a partir da seleção de um item PAI, "explodirmos" ou apresentarmos toda a sua Lista de Materiais em forma de árvore.

#### *Implosão de Itens:*

Permite a partir da seleção de um item qualquer, sabermos em quais Lista de Materiais ele está envolvido. Esta operação é conhecida internacionalmente como "WHERE USED"

#### *Copiar Lista:*

Este recurso é utilizado para facilitar a criação de novas Listas de Materiais a partir de Listas já existentes. A MEGA proporciona um facilitador, que além de copiar a Lista de Materiais, permite copiar o Processo (x) Produto do Item.

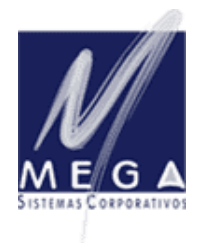

*Partner InformAction Consultoria Empresarial*

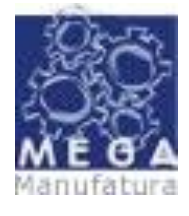

*Manual Conceitual – Vertical Manufatura*

### *Versão 3.17 – Revisada em 30/09/2006*

#### *Nova Revisão:*

Permite que a cada nova necessidade de alteração de uma Lista de Materiais, a anterior seja "congelada" e guardada para efeito histórico. A Nova lista com a alteração será documentada como uma nova REVISÃO, com data de inicio de vigência.

#### *Manutenção em Massa:*

Permite que façamos manutenções em massa, do tipo ... Alterações, Substituições e Exclusões, gerando se necessário novas revisões, controlando datas de inicio de vigência e aplicando estas manutenções em Revisões atuais, futuras ou ambas.

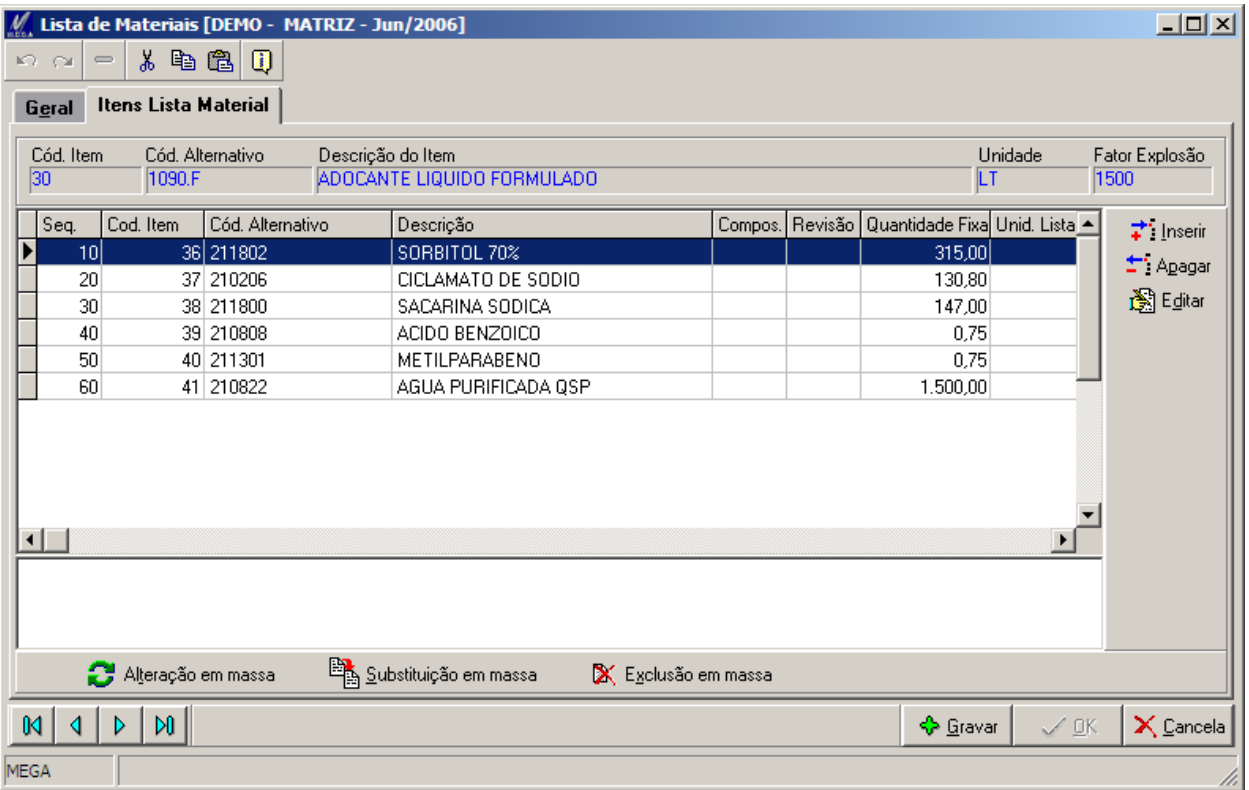

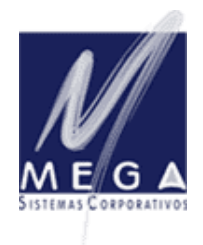

*Partner InformAction Consultoria Empresarial*

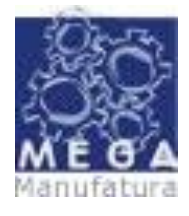

*Manual Conceitual – Vertical Manufatura Versão 3.17 – Revisada em 30/09/2006*

# **Funções cadastrais – Processos**

Voltado na manufatura a descrever os ...processos industriais... ou seja a gestão dos recursos de MÃO DE OBRA, MAQUINAS E EQUIPAMENTOS, FERRAMENTAIS e INSUMOS AUXILIARES.

Os processos industriais se envolvem nas seguintes funções do manufatura ....

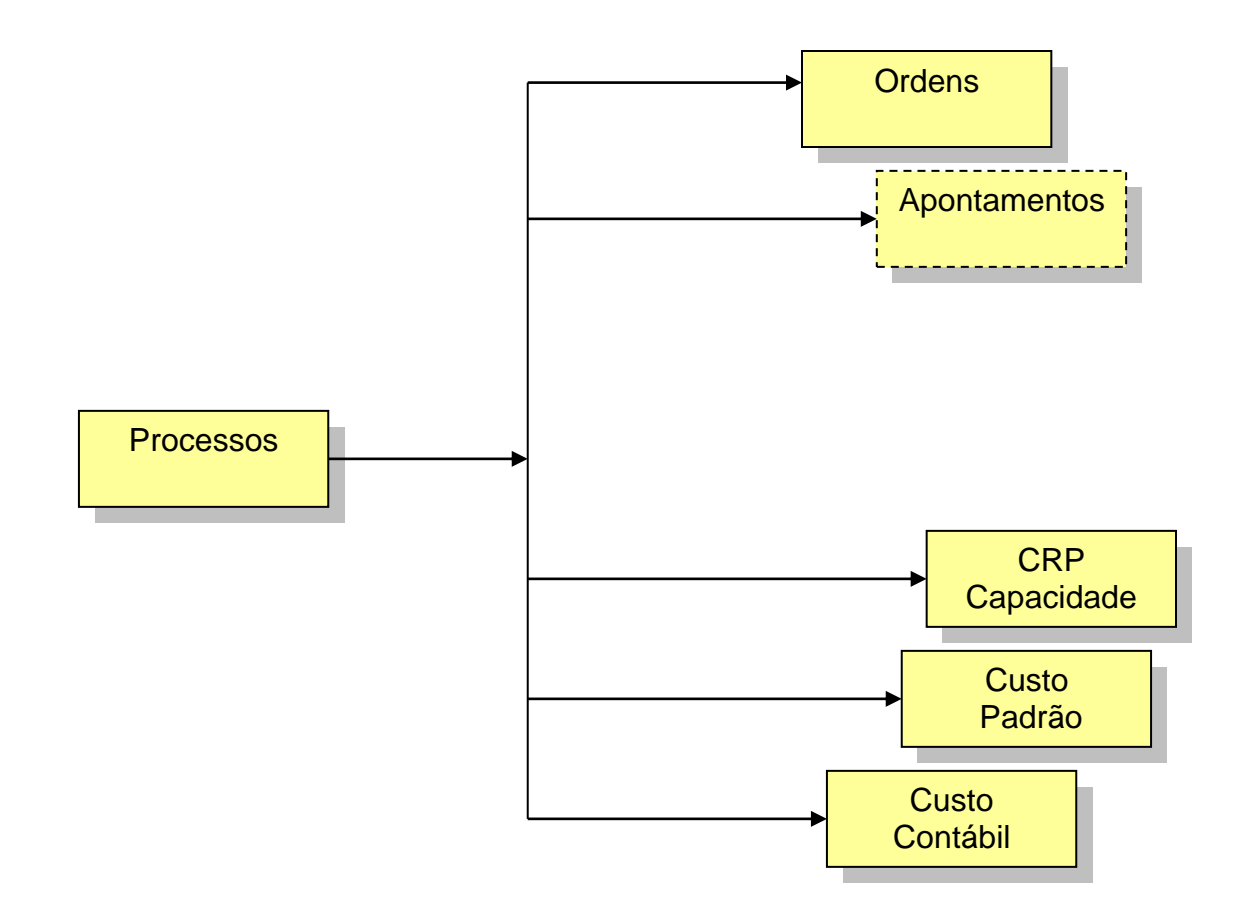

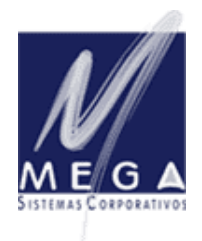

*Partner InformAction Consultoria Empresarial*

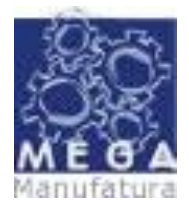

*Manual Conceitual – Vertical Manufatura Versão 3.17 – Revisada em 30/09/2006*

Estes "Processos" são a alma do **CRP (Capacity Requirement Planning),** pois é a partir destas informações que podemos "GERIR" as necessidades de "capacidade industrial" para a fabricação dos produtos.

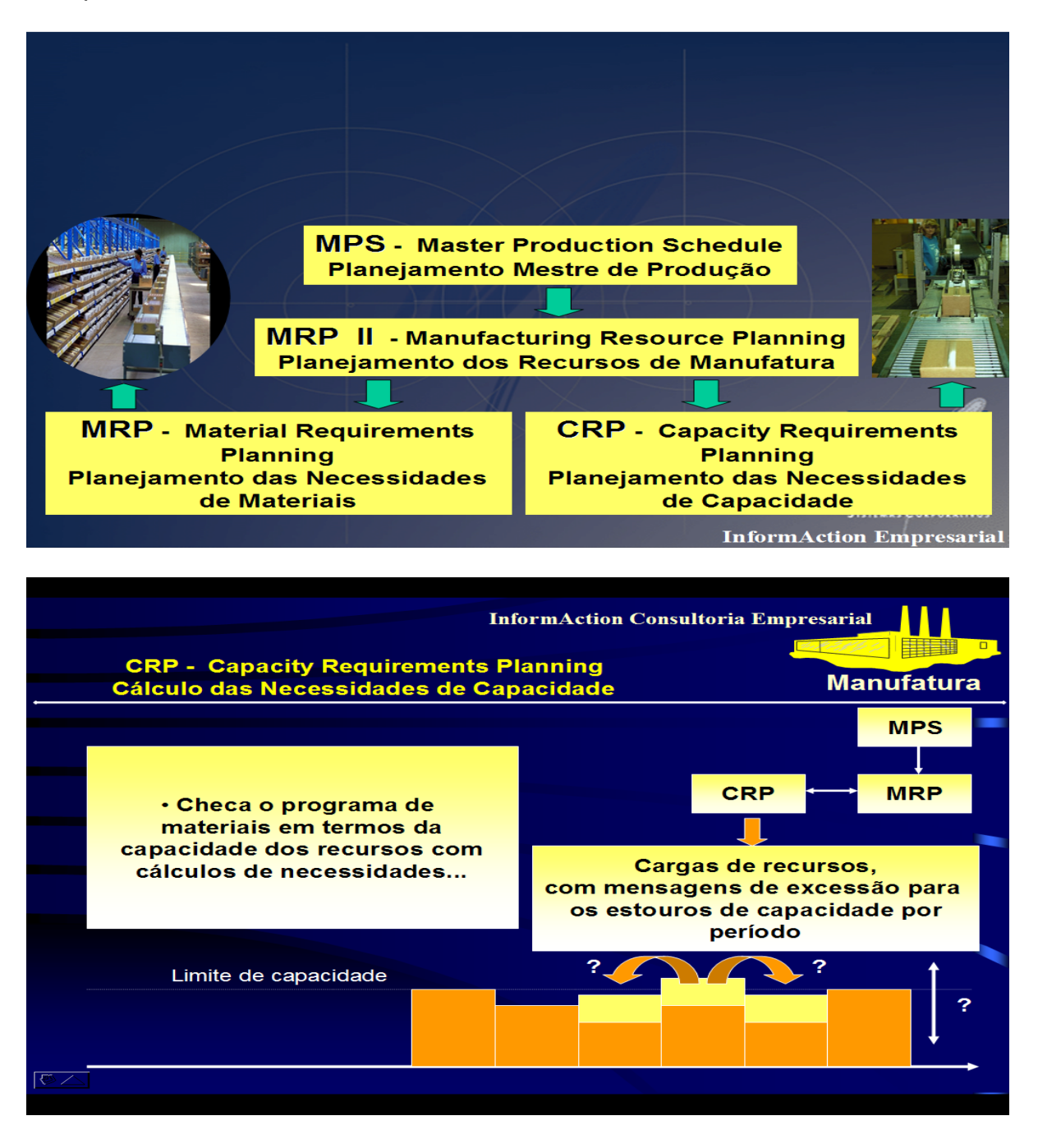

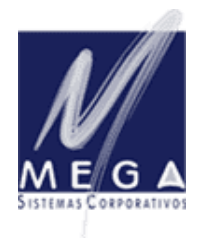

*MEGA Sistemas Corporativos Partner InformAction Consultoria Empresarial*

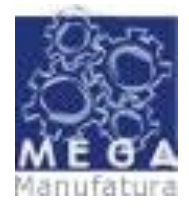

*Manual Conceitual – Vertical Manufatura Versão 3.17 – Revisada em 30/09/2006*

**Revisando conceitos importantes...:**

**MRP → Trata das necessidades de MATERIAIS. (O que produzir, quanto e para quando).** 

**CRP Trata das necessidades de CAPACIDADE ( Como produzir ).**

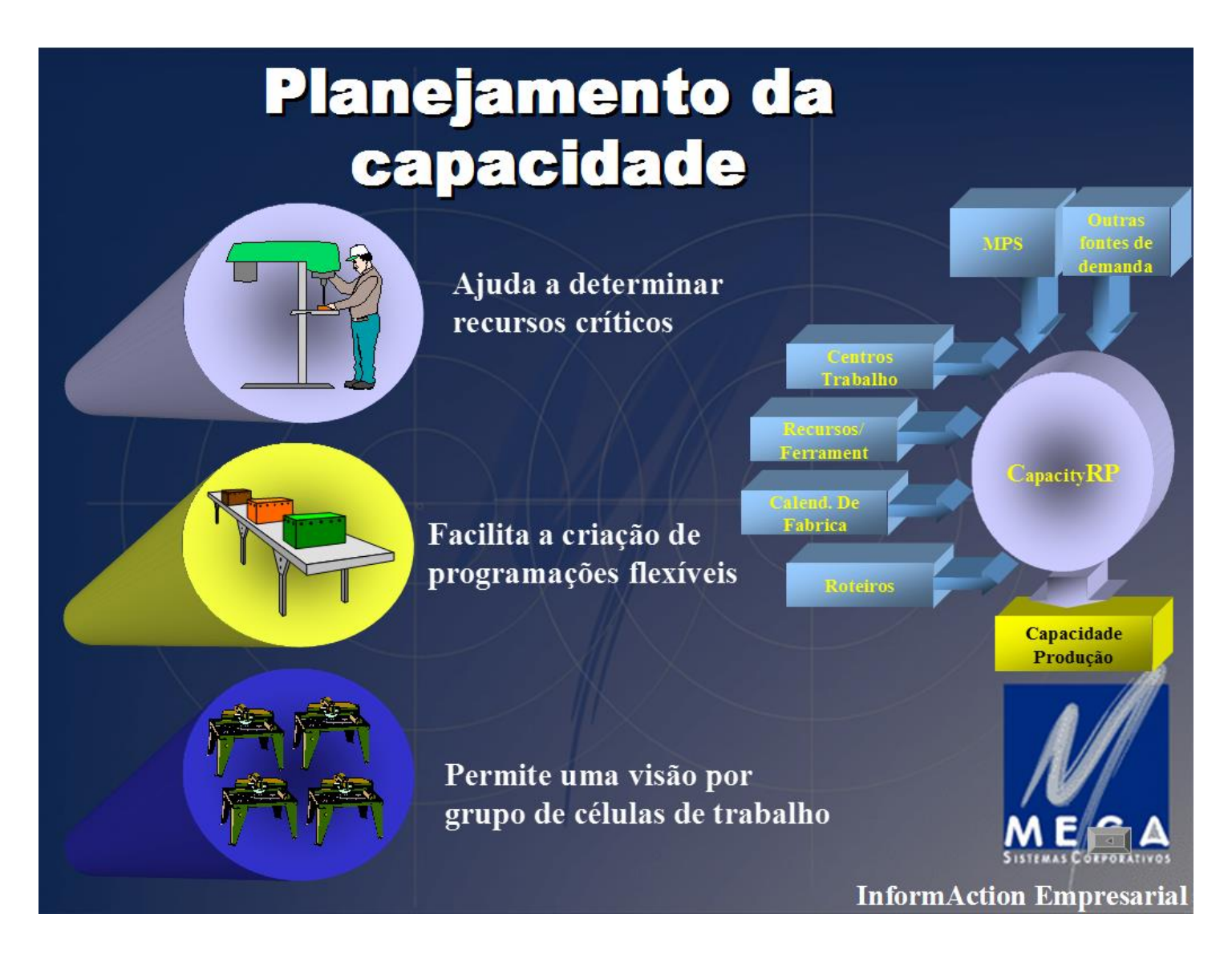

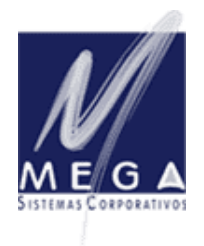

*Partner InformAction Consultoria Empresarial*

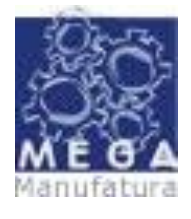

*Manual Conceitual – Vertical Manufatura Versão 3.17 – Revisada em 30/09/2006*

O sistema MEGA tem como fase cadastral para suportar o processo de Planejamento de Capacidades, as seguintes informações....

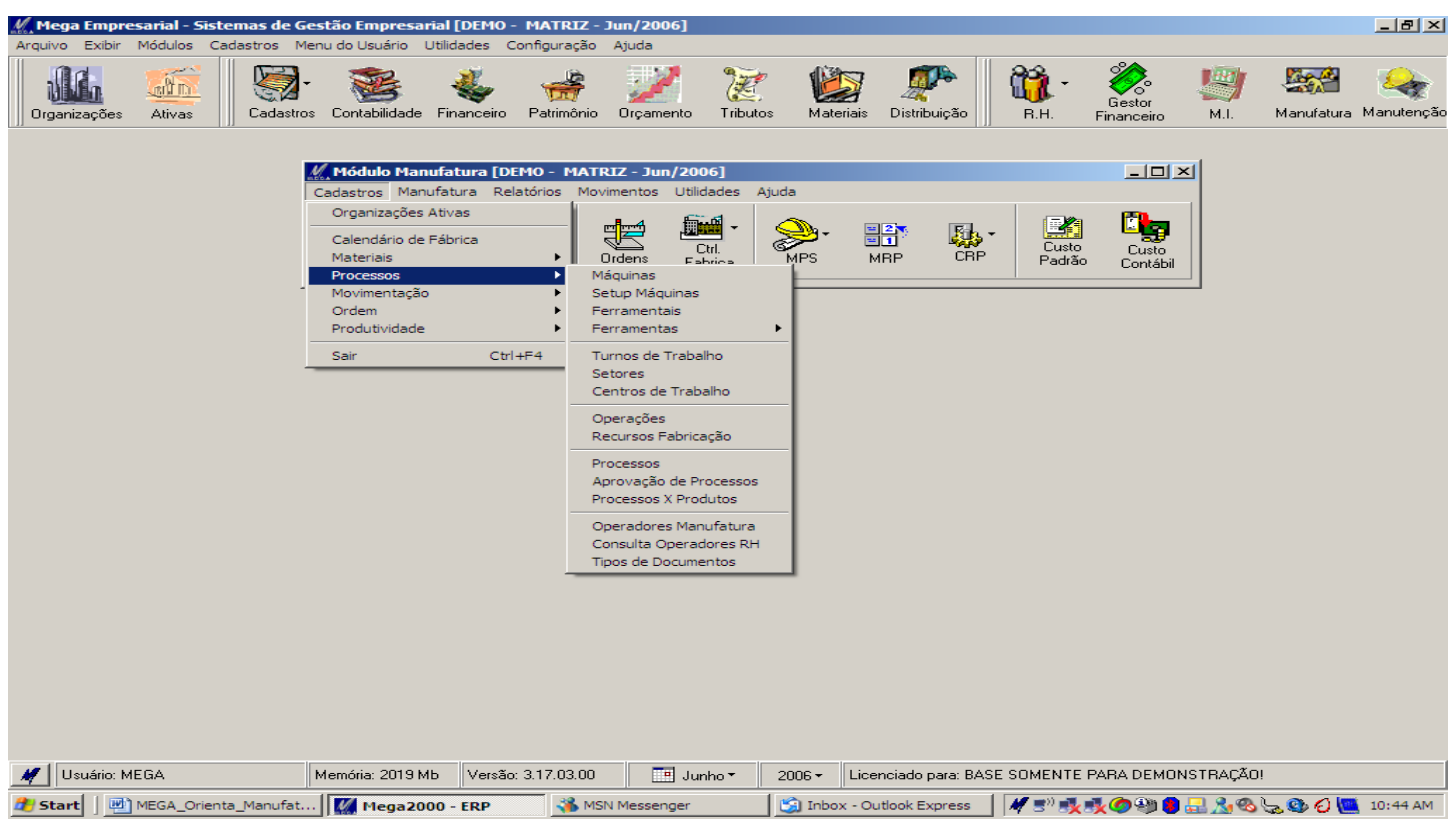

#### *Máquinas:*

Cadastro de máquinas com suas informações básicas, tais como fabricante, modelo, código de imobilizado e localização.

A Ficha Técnica da Máquina, contemplando os ajustes necessários a sua operação.

#### *Setup de Máquinas:*

Cadastro dos nossos SETUP's de máquinas associando seus tempos (x) operações. Esta será uma informação importante para o CRP capacidade "finita", pois nos auxiliará a agrupar operações com SETUP's iguais, racionalizando assim os trabalhos de preparação de máquinas.

#### *Ferramentais:*

Cadastro informativo, para dados que venham compor a impressão de uma Ordem de Produção.

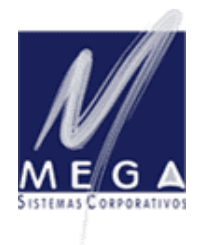

*Partner InformAction Consultoria Empresarial*

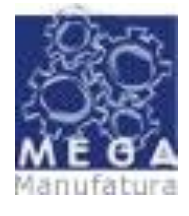

*Manual Conceitual – Vertical Manufatura Versão 3.17 – Revisada em 30/09/2006*

#### *Ferramentas:*

Cadastro informativo, para dados que venham compor a impressão de uma Ordem de Produção.

#### *Turnos de Trabalho:*

A serem cadastrados para cada "centro de trabalho" individualmente, definem quantos turnos teremos de disponibilidade de carga por centro de trabalho. Ex.: 1 turno, 2 turnos, 3 turnos.

#### *Setores:*

O conceito de Setor é... um agrupamento de Centros de Trabalho.

Este conceito permite organizarmos grupos de centros de trabalhos que poderão ser analisados quando da utilização do CRP (Capacity Requirements Planning).

#### *Centros de Trabalho:*

É a menor célula gerida pelo CRP (Capacity Requirements Planning). Ela pode representar uma única máquina ou um conjunto de máquinas com características similares.

Este conceito varia de acordo com as características do processo produtivo do cliente, e deve ser definido durante a fase de planejamento de implementação.

Nesta etapa do cadastramento do centro de trabalho, e afim de definirmos sua CAPACIDADE, deveremos estar informando ...

- CARGAS HORARIAS ... associadas a jornadas e turnos;
- CAPACIDADE............... com fatores de recursos dia e percentuais de agressão e carga;
- CALENDÁRIO............... disponibilidade do centro de trabalho;

#### *Operações:*

Aqui são definidas as principais operações do processo industrial do cliente. Ex.: Cortar, Soldar, Montar, etc... Estas operações aqui definidas serão utilizadas quando da descrição do processo industrial de cada produto do cliente.

A elas podemos associar recursos necessários a esta operação.

#### *Recursos de Fabricação:*

Os recursos aqui definidos serão os utilizados para mensurarmos os tempos dos processos industriais.

Ex.: HM Horas máquina, HH Horas Homem, etc....

Podemos utilizar recursos direcionados para atender CUSTOS e outro para atender o C.R.P. para uma mesma operação.

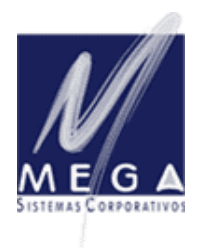

*Partner InformAction Consultoria Empresarial*

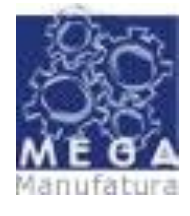

*Manual Conceitual – Vertical Manufatura*

*Versão 3.17 – Revisada em 30/09/2006*

#### *Processos:*

Similar aos softwares de manufatura europeus (Ex.: SAP), podemos aqui descrever os processos industriais de forma macro.

Neste momento nos utilizamos de todos os tópicos anteriormente descritos e previamente cadastrados.

- Definição do processo Ex.: Tornear Peça Torno automático
- A operação envolvida;
- Os recursos envolvidos;
- Os tempos macros desta operação;
- Os Setup's de máquinas envolvidos;

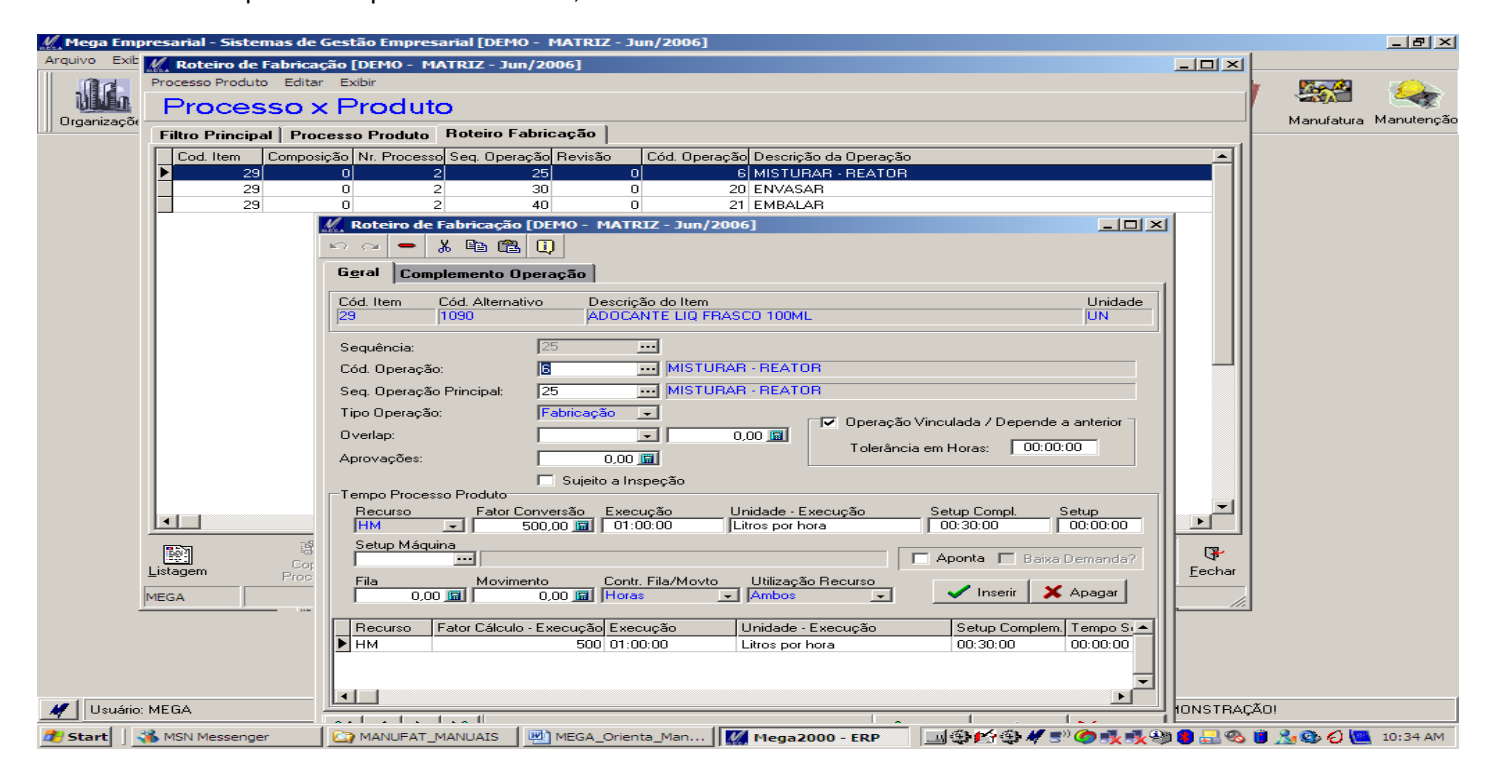

#### *Processos (x) Produtos:*

Definidos os processos e cadastradas as lista de materiais, podemos aqui iniciar o "relacionamento processo x produto". Podendo nesta hora criarmos particularidades ou variações específicas de um processo (x) produto, com riqueza de informações, como podemos observar no quadro acima.

#### *Operadores Manufatura:*

Cadastro informativo dos operadores por centro de trabalho. Pode ser livre ou se estivermos utilizando o módulo de folha de pagamento do MEGA, basta associarmos o código do funcionário a localização na folha para obtermos esta informação.

#### *Tipos de Documentos:*

Cadastro informativo, para dados que venham compor a impressão de uma Ordem de Produção.

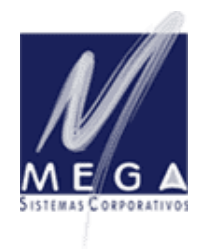

*Partner InformAction Consultoria Empresarial*

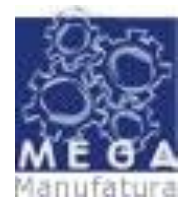

*Manual Conceitual – Vertical Manufatura Versão 3.17 – Revisada em 30/09/2006*

Este trabalho todo de documentação dos PROCESSOS nos permitirá mais a frente visualizar a utilização de nossos recursos e a partir daí RACIONALIZAR a utilização destes recursos.

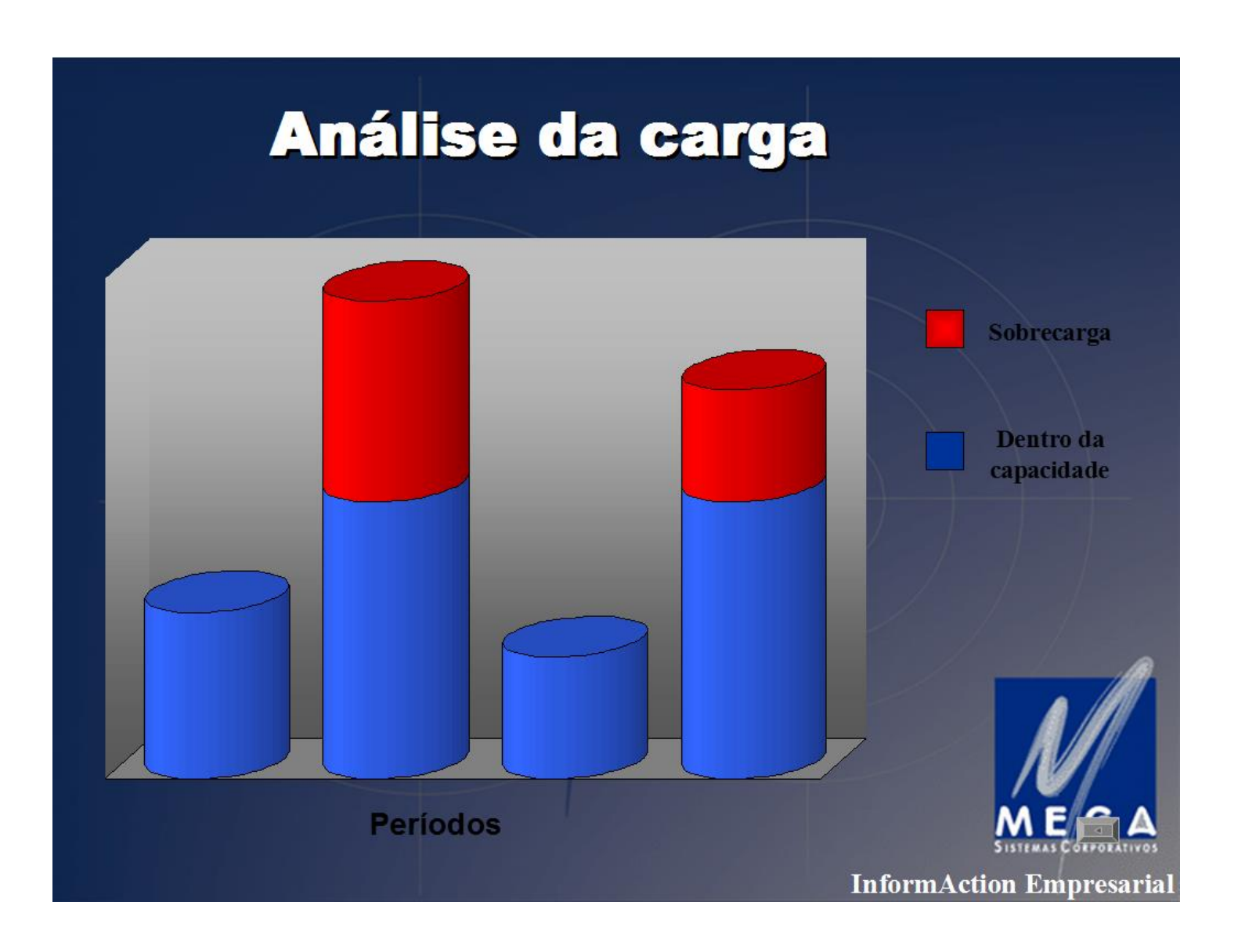

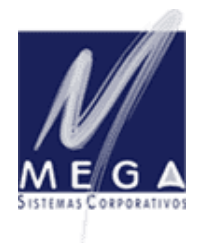

*Partner InformAction Consultoria Empresarial*

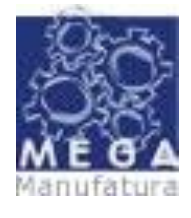

*Manual Conceitual – Vertical Manufatura Versão 3.17 – Revisada em 30/09/2006*

# **RECURSOS OPERACIONAIS ...:**

No sentido de facilitar o processo de manutenção das lista de Processos a serem utilizados, temos na barra de funções do rodapé desta tela....

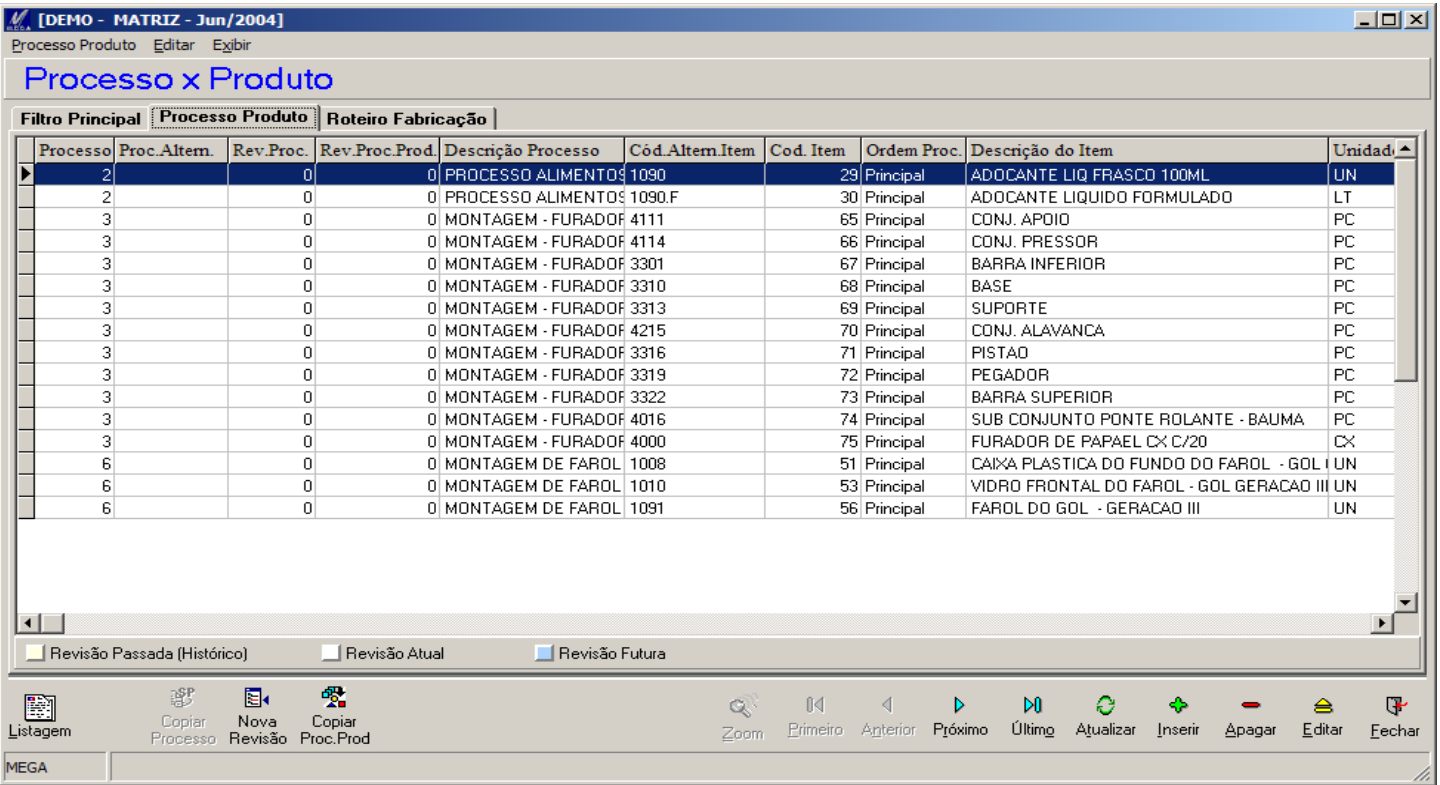

### *Copiar Proc. Prod:*

Este recurso é utilizado para facilitarmos a criação de novos processos(x)produtos a partir de processos já existentes.

#### *Nova Revisão:*

Permite que a cada nova necessidade de alteração de um Processo(x)Produto a anterior seja "congelada" e guardada para efeito histórico. O novo Processo com a alteração será documentado como uma nova REVISÃO, com data de inicio de vigência.